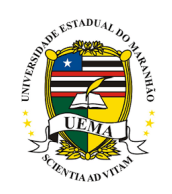

### UNIVERSIDADE ESTADUAL DO MARANHÃO - UEMA PRÓ-REITORIA DE PESQUISA E PÓS-GRADUAÇÃO - PPG

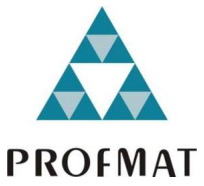

MESTRADO PROFISSIONAL EM MATEMÁTICA EM REDE NACIONAL - PROFMAT

### Aplicação das matrizes no processamento de imagens usando o software Scilab

## José Alexandre Fernandes Soares

São Luís - MA 2019

### Aplicação das matrizes no processamento de imagens usando o software Scilab

José Alexandre Fernandes Soares

Dissertação de Mestrado apresentada ao departamento de Matemática como requisito parcial para obtenção do título de mestre.

Orientador: Prof. Dr. Sergio Nolêto Turibus.

Soares, José Alexandre Fernandes. São Luís, 2019- 53 p. Aplicação das matrizes no processamento de imagens usando o software Scilab Orientador: Prof. Dr. Sergio Nolêto Turibus Dissertação (Mestrado) Universidade Estadual do Maranhão UEMA Programa de Pós-Graduação, 2019. 1. Matrizes 2.Imagens Digitais 3. Scilab 4. Filtros CDU 004.4:41

### José Alexandre Fernandes Soares

### Aplicação das matrizes no processamento de imagens usando o software Scilab.

apresentada Dissertação à Universidade Estadual do Maranhão-UEMA, como pré-requisito para a<br>obtenção do Título de Mestre em Matemática, através do Programa de Mestrado Profissional em Matemática em Rede Nacional - PROFMAT.

Aprovado em: 22 de Março de 2019

Banca Examinadora:

Prof. Dr. Sergio Nolêto Turibuo (Orientador)<br>Universidade Estadual do Maranhão - UEMA

Prof. Dr. João Coelho Silva Filho Universidade Estadual do Maranhão - UEMA

Valence Martin  $-80$ 

Prof. Drª. Valeska Martins de Souza Universidade Federal do Maranhão - UFMA

São Luís 2019

Dedico este trabalho a Deus, por estar sempre presente em minha vida. À Maria do Nascimento Lopes Soares (in memoriam), pois sem ela, muitos dos meus sonhos não seriam possíveis..

## Agradecimentos

À Deus, por ter me concedido saúde, força e disposição para fazer este curso. Sem Ele, nada disso seria possível. A Ele explicito toda a minha gratidão.

À minha esposa, Renata Rosana Macedo de Oliveira, que me estimulou desde a simples inscrição para ingresso neste mestrado até os momentos mais difíceis, tendo sempre acreditado no cumprimento desta meta. Guardo aqui minha admiração do zelo pela família nesse período em que por muitas vezes tive que me ausentar do convívio.

Às famílias Fernandes, Santos Rocha, Soares e Macedo.

A Universidade Estadual do Maranhão-PROFMAT, pela oportunidade de minha titulação de mestre.

Às minhas mães, Maria das Dores Fernandes Soares e Raimunda de Jesus Lopes Soares, por me guardarem constantemente em suas orações.

À CAPES, pelo apoio financeiro, sanando algumas dificuldades para quem fica distante do próprio lar.

Ao meu orientador, Prof. Dr. Sergio Nolêto Turibus, pela sua boa vontade, palavras de otimismo, disponibilidade, tempo dedicado, suporte e incentivo ao meu trabalho.

Ao professor Dr. João Coelho Silva Filho, por ter se mostrado muito dedicado a esse programa.

Aos colegas de turma do PROFMAT, com quem tive o privilégio de conviver ao longo do curso e que se tornaram fundamentais nessa jornada.

Ao meu amigo, Domingos Braga Neto, pela hospitalidade e acolhida e ao amigo Flávio Borges, pelo compartilhamento de materiais pedagógicos de apoio.

## RESUMO

Vive-se em uma era digital e a informática se faz presente em nosso cotidiano tanto quanto a Matemática, assim esses dois segmentos fundamentais no cotidiano se fundiram ou se uniram para trazer mais qualidade de vida ao homem contemporâneo. Ultimamente, as técnicas de processamento de imagens digitais são empregadas para definir um grande número de problemas que demandam de métodos capazes de aprimorar a informação visual para análise e interpretação humana. Em síntese, pode-se depreender que este estudo tem como objetivo geral conhecer os aspectos da aplicação das matrizes no processamento de imagens utilizando o software Scilab e entender a importância de todo esse processo que envolve matriz e imagem, compreendendo de que maneira a matriz pode afetar uma imagem. Visando alcançar os objetivos propostos, a metodologia a que se refere este estudo se dividiu em 2 fases. A primeira trata-se de estudo de literatura composta por pesquisas realizadas em livros de vários autores renomados como descritos nas referências. Na segunda parte será dado tratamento das imagens no banco de imagens através do programa Scilab. Será feito o uso de filtros sobre as imagens e, consequentemente, far-seá a análise dos resultados do comportamento dessas mesmas imagens. Palavras Chave: Matrizes; Imagens Digitais; Scilab; Filtros.

## ABSTRACT

We live in a digital age and computer science is present in our everyday life as much as Mathematics, so these two fundamental segments of daily life have merged or united to bring more quality of life to contemporary man. Recently, digital image processing techniques have been employed to define a large number of problems that require methods capable of improving visual information for human analysis and interpretation. In summary, it can be concluded that this study has as general objective to know the aspects of the application of matrices in the image processing using Scilab software and to understand the importance of this whole process involving matrix and image. Understanding how the array can affect an image. In order to reach the proposed objectives. the methodology to which this study refers is a literature review composed of researches carried out in books by several renowned authors as described in our reference. In the second part, treatment will be given in the images from the database through the Scilab program. We will use filters on the images and, consequently, analize the results of the on goings of these same images.

Keywords: Matrix; Digital Images; Scilab; Filters.

# Sumário

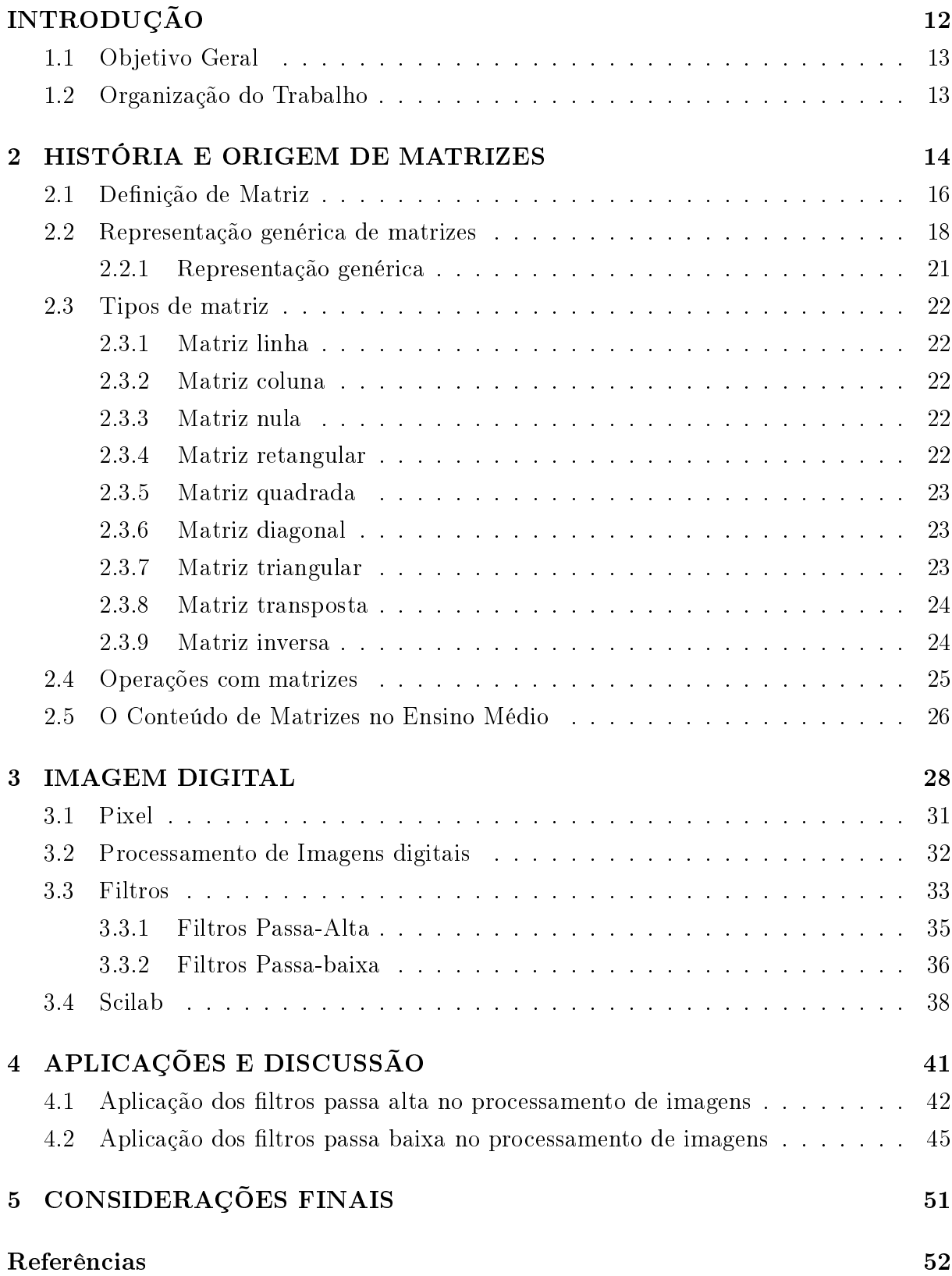

# Lista de Figuras

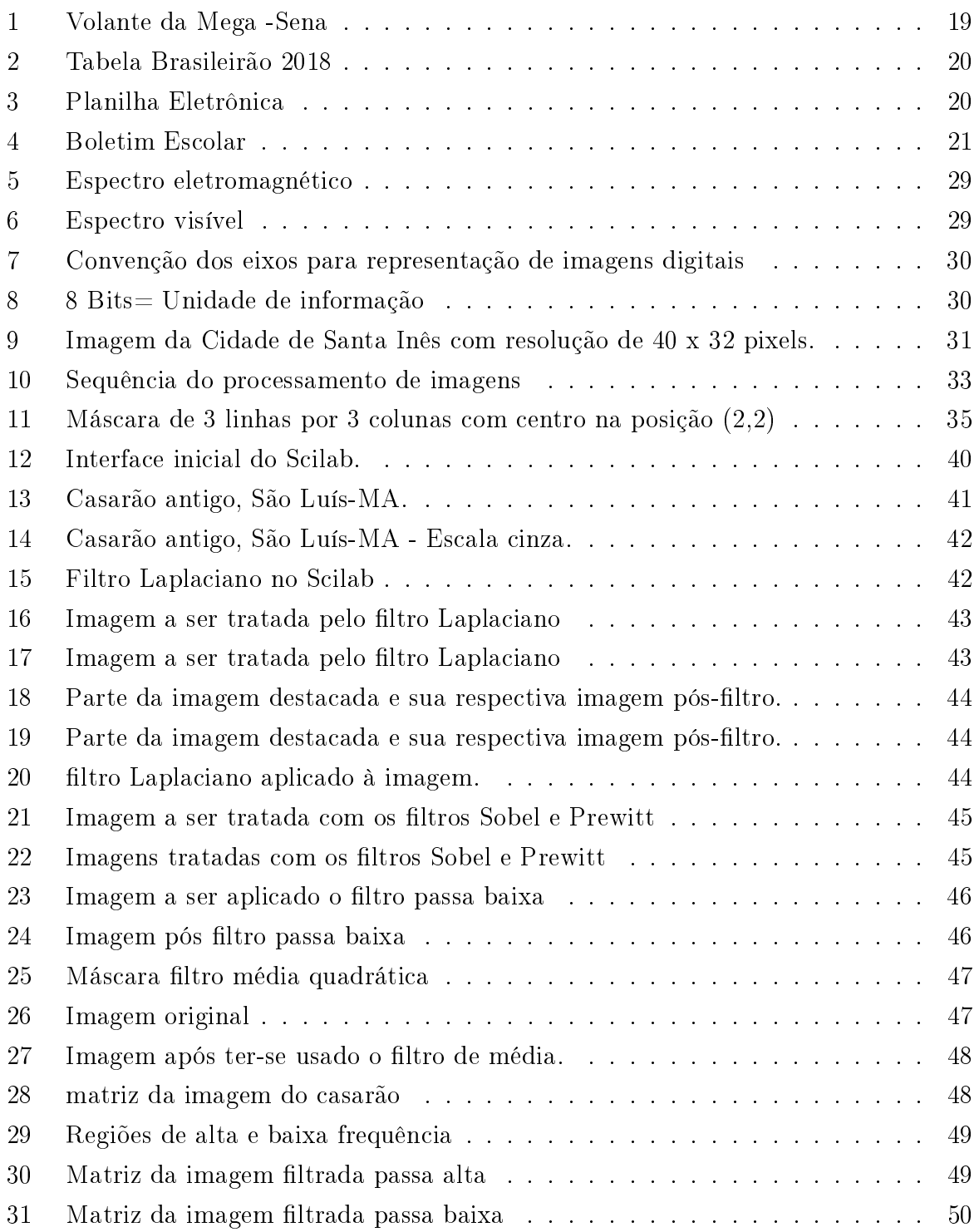

# Lista de Tabelas

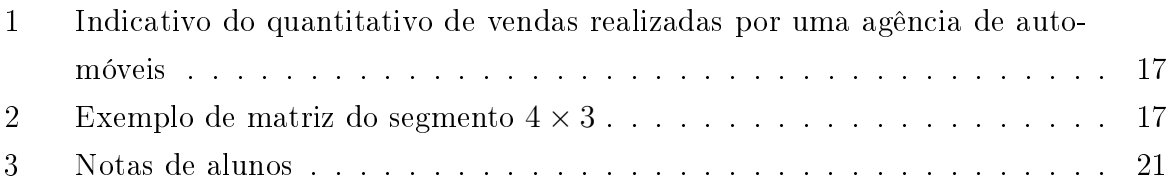

## INTRODUÇÃO

Vive-se em uma era digital e a informática se faz presente em nosso cotidiano tanto quanto a Matemática. Assim, esses dois segmentos fundamentais no cotidiano se fundiram e se uniram para trazer mais qualidade de vida ao homem contemporâneo.

Entretanto, desde a antiguidade, nos tempos da Grécia Antiga, os estudiosos da época, conhecidos como lósofos já demonstravam certa preocupação com a representatividade da imagem ao definir seu conceito, como é o caso de Platão. Ele chamava de imagem, primeiramente às sombras; depois, os reflexos nas águas e àquelas que se constituem em todos os corpos compactos, lisos e brilhantes, a tudo o mais que se apresenta do mesmo gênero. (PLATÃO, 2002).

Tendo por base o conceito de Platão, diz-se que a imagem é uma reprodução de algo através da reflexão da luz no espaço enquadrado e adquirido por meio de dispositivos sensíveis a luz. A reconstrução da imagem pelo sistema visual humano é complexa, já que a imagem transporta subsídios que são interpretados por um complicado conjunto de tarefas cognitivas e interpretativas para se remover as informações veiculadas. Processar e analisar imagens com ajuda de máquinas é uma ciência que consente transformar, decompor e manusear imagens digitais a partir de um computador.

Ultimamente as técnicas de processamento de imagens digitais são empregadas para denir grande número de problemas que demandam de métodos capazes de aprimorar a informação visual para análise e interpretação humana, como por exemplo, na medicina, na qual procedimentos computacionais aperfeiçoam o contraste ou codificam os níveis de intensidades em cores, de modo a facilitar a interpretação de imagens de raios-X e outras imagens biomédicas.

O uso frequente de computadores tem tornado a teoria das matrizes mais usual em segmentos como economia, engenharia, matemática, física, etc. No desenvolvimento de software, as matrizes e os vetores (matrizes unidimensionais), assim como as variáveis, são utilizados frequentemente para armazenamento rápido de dados. Tais ferramentas são conhecidas como arrays, numa perspectiva em que os unidimensionais são os vetores, e os multidimensionais são as matrizes.

A informática, de fato, usa a Matemática, de modo que, aqui, destacam-se as matrizes em imagens, cuja acuidade pode-se verificar, a partir do Microsoft Excel, por exemplo, que cada célula é um elemento de uma matriz, cheia de propriedades e valores. Esta relação se estende até a configuração do teclado, cuja tarefa é realizada por um sistema de matrizes e, especialmente, em programas como editores de imagem.

Em síntese, pode-se perceber que este estudo tem como objetivo verificar os aspectos da aplicação das matrizes no processamento de imagens utilizando o software Scilab e mostrar a importância de todo esse processo que envolve matriz e imagem interpretando de que maneira a matriz pode afetar uma imagem.

Visando alcançar os objetivos propostos, a metodologia a que se refere este estudo trata-se de revisão de literatura composta por pesquisas realizadas em livros, artigos e dissertações do tema em questão, sendo utilizado no presente trabalho as imagens digitais geradas no software Scilab.

#### 1.1 Objetivo Geral

Demostrar a aplicação das matrizes no processamento de imagens, usando o Software Scilab como ferramenta adicional para o ensino de matrizes no Ensino Médio.

### 1.2 Organização do Trabalho

Este trabalho dissertativo está organizado em cinco capítulos. No capítulo de introdução o enfoque é dado sobre a relação estreita em que há entre a Matemática e a Informática de modo que ambas se fazem muito presente no cotidiano de todos

No capítulo dois apresenta-se um breve histórico sobre matrizes, seus tipos e operações realizadas entre as mesmas. Ainda nesse capitulo será explicitado parecer a respeito do tratamento que é dado ao estudo de matrizes no Ensino Médio por parte de muitos dos professores.

No terceiro capítulo será abordado o conceito matemático de Imagem Digital, técnicas de Processamento Digital e Filtragem Digital. Também far-se-á a apresentação do software Scilab.

No capítulo quatro é aplicado algumas técnicas de Filtragem Digital sobre a imagem e feito a observância de que modo essas técnicas alteram a imagem.

Por fim, no quinto capítulo, destinado às considerações finais, apresentasse a síntese da proposta e algumas considerações finais, que venham a servir de embasamento didático para futuros trabalhos durante o processo de ensino e aprendizagem.

### 2 HISTÓRIA E ORIGEM DE MATRIZES

Uma das mais remotas ideias sobre matriz pode-se encontrar no exemplar chinês "Nove capítulos sobre a arte matemática" lançada em meantes (meados) de 250 A.C. isso porque os chineses admiravam traçados (diagramas). Dessa maneira, aparece pela primeira vez uma transcrição de um quadrado mágico em que a soma na horizontal, na vertical e na diagonal dos algarismos obterá valor constante, acentua Santos (2014).

Exemplo 2.1. Neste quadrado mágico, a soma dos termos na horizontal, vertical e diagonal sempre é 15 :

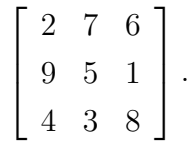

Seki Shinsuke Kowa (Japão), e Gottfried Wilhelm Leibniz (Alemanha) são os dois matemáticos agentes da teoria dos determinantes. Esses matemáticos resolviam sistemas de equações lineares de formas dessemelhantes, contudo tendo a mesma finalidade: descobrir as soluções por meio de proscrições, afirma assegura Lemos (2007).

Os amigos, James Sylvester (1950), ícone da álgebra britânica e Arthur Cayley  $(1958)$  criaram a termologia "matriz" quando pesquisavam juntos. Em meados do século XIX, pode – se destacar o inglês Arthur Cayley (1821- 1895) como o primeiro a estudar matrizes buscando denir matriz nula e matriz identidade a partir do raciocínio de operações sobre elas afirmam Oliveira et al(2016).

Em 1955, Cayley empregou o termo Matriz, já utilizado outrora por Sylvester, em um artigo de sua autoria, ressaltando que a noção de matriz fosse anterior a de determinantes, historicamente os determinantes já eram utilizados na resolução de sistemas lineares, antes do surgimento de matriz.

 $Cayley$  empregou a significação coloquial do termo matriz que significa: lugar em que alguma coisa se origina ou cria. Como inferência, conjeturava-as como:

> [...] um bloco retangular de sentenças... não concebendo um determinante, nada obstante é como se constituísse uma MATRIZ a partir da qual se pode formar diversos sistemas de determinantes, ao prescrever um número p e selecionar à pretensão p linhas e p colunas. (Artigo exposto na Philosophical Magazine de 1850) apud Barbosa, 2011..

Verifica-se que, a partir de Cayley, as matrizes passam a ter existência própria. sendo esta individualizada, já que de forma gradativa ele principia a suplantação dos determinantes em importância. Não pode-se relatar que fora Sylvester, pois, este, ainda tinha as matrizes como um simples e trivial componente dos determinantes.

Cayley criou as matrizes em um dado contexto algébrico sem ter a noção que teriam uma vasta aplicação prática posteriormente como: representações de informações numéricas em tabelas, planilhas eletrônicas, computação gráfica, imagens digitais etc. afirma Santos  $(2014)$ .

Contudo, a maioria das implicações básicas da Teoria das Matrizes, foram encontrados quando nos séculos XVIII e XIX, os matemáticos passaram a investigar a Teoria das Formas Quadráticas acentua Lemos (2017). Atualmente, considera-se indispensável aprender essas formas por meio da notação e metodologia matricial, porém naquele período elas eram abordadas de forma escalar.

Tentar-se-á demonstrar a seguir a representação de uma quadrática de duas variáveis, tanto através das escalas como com o mais atualizado registro matricial:

$$
q(x,y) = ax^{2} + 2bxy + cy^{2} = [x, y]. \begin{bmatrix} a & b \\ b & c \end{bmatrix} \cdot \begin{bmatrix} x \\ y \end{bmatrix}.
$$

Existem também escritos matemáticos descobertos em papiros, como o papiro de Rhind ou Ahmes, que atualmente encontra-se em Londres, no British Museum, resistindo à deterioração do tempo por mais de três milênios. Este papiro possui 85 (oitenta e cinco) problemas, medindo aproximadamente 30 (trinta) centímetros de altura e 5 (cinco) metros de comprimento. Comprovando, em sua extensão de tamanho e composição, que os egípcios também empregavam a matemática nas atividades cotidianas acentua Boyer (2001).

Destaca-se ainda, o papiro de Moscou além do de Ahmes como referências em ferramentas para procurar soluções de frações unitárias, operações aritméticas e geométricas, razões trigonométricas e demais equações lineares, relata Eves (2004).

Assim, pode-se afirmar que, em 1970, aconteceu o primeiro emprego implícito da noção de matriz consequência da diminuição da diferenciação entre máximos e mínimos de uma função real de múltiplas variáveis, chegando a aprendizagem do sinal da forma quadrática pertinente à matriz das segundas derivadas desta função, trabalhando sempre com escalas, concluiu-se que, agora, expressa-se em termos de matriz positiva definida. esse estudo conclusivo fora realizado por Lagrange tendo por base ANTON; RORRES (2012).

No século XIX, posteriormente a Lagrange, surge a Teoria das Formas Quadráticas, sendo um dos temas mais meritório em assunto de estudos, sobretudo no que está relacionado a análise de seus invariantes. Como implicações advindas dessas pesquisas obteve-se a evidenciação de um quantitativo signicativos de conceitos básicos e resultados de matrizes.

Nota-se, igualmente, que os determinantes não assistiram em nada para a progressão, evolução e prosseguimento da Teoria das Matrizes.

Nesse trabalho, cita-se uma metodologia para a dissolução do sistema em equações

lineares:

$$
3x + 2y + z = 39.
$$

Baseando-se na literatura pesquisada, podem-se destacar, ainda, dois pontos: O primeiro é que apesar da Teoria das Matrizes ter tido como substrato a Teoria das Formas Quadráticas, o estudo das formas quadráticas, atualmente, tornou-se apenas uma simples divisão; O segundo é que os determinantes, mesmo sendo substrato para as Matrizes, não favoreceram o desenvolvimento da Teoria das Matrizes.

#### 2.1 Definição de Matriz

Uma matriz é um acondicionamento retangular de algarismos (números), organizada em linhas e colunas que estão entre colchetes (SAFIER, 2009, p. 287).

```
\sqrt{ }\overline{\phantom{a}}a_{11} a_{12} a_{13} a_{14}a_{21} a_{22} a_{23} a_{24}a_{31} a_{32} a_{33} a_{34}1
                               \vert \cdot
```
Os números são denominados de dados (elementos) da matriz. Diz-se que a matriz acima possui três linhas (primeira linha  $a_{11}a_{12}a_{13}a_{14}$ , e assim segue) e quatro colunas, assim sendo, é uma matriz de ordenação 3 × 4. Os elementos são demonstrados por dois indicadores; de tal modo, que o elemento da linha 2 e coluna 3 é o elemento  $a_{23}$ . O quantitativo de linhas e colunas de uma matriz pode ser qualquer um; uma matriz qualquer é dita ter disposição  $m \times n$ , ou seja, m linhas e n colunas, descrito conforme Antunes; Leão (2009 ).

Segundo Safier (2009), existe um significado sistemático, específico e inexorável para a denição de matriz, pois pode ser realizado na linguagem da teoria dos conjuntos. Uma matriz não é constituída obrigatoriamente por números, nem necessita ser exposta, indicada por colchetes.

Quando se estuda álgebra linear percebe-se que as matrizes ultrapassavam o signicado de objetos estáticos que simplesmente servem para gravar informações e dados, já que, as matrizes são representações de funções que atuam em vetores transformando-os em outros vetores. São responsáveis pela metamorfose vetorial.

As matrizes são tabelas de algarismos reais empregadas em quase todos os segmentos da ciência e da engenharia. Diversos procedimentos praticados por cérebros eletrônicos são computados por matrizes. São usados nos segmentos da estatística, economia, física atômica, etc ( GUAJARATI; PORTER, 2011).

Exemplo 2.2. A análise da Tabela 1, indicativo do quantitativo de vendas realizadas por uma agência de automóveis no decurso do primeiro trimestre.

|       | Janeiro | Fevereiro | Março |
|-------|---------|-----------|-------|
| Honda | 20      | 18        | 25    |
| Fiat  | 12      | 19        | 15    |
| /w    | 15      | ١u        | ソロ    |
| Ford  |         |           |       |

Tabela 1: Indicativo do quantitativo de vendas realizadas por uma agência de automóveis

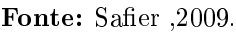

Caso se queira obter a quantidade de carros da marca FORD vendidos em janeiro, deve-se procurar o quantitativo que está na linha 4ª (quarta) e na 1ª (primeira) coluna da tabela. No quadro mostrado a seguir, os algarismos dispostos nos posicionamentos horizontais constituem o que nomeamos linha e os postos nas disposições deitadas (vertical) nomeia-se de coluna.

Todo algarismo ordenado que constitue a tabela é elemento da matriz e o todo, ou seja, os conjuntos desses elementos é a matriz propriamente dita. Observe:

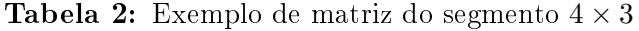

| 18  | 25 |
|-----|----|
| 19  | 15 |
| 09  | 20 |
| י ו | 21 |
|     |    |

Fonte: Callioli, & Costa, 1990.

Na Tabela 2, tem-se uma matriz do segmento  $4 \times 3$  (lê-se: 4 por 3), ou seja. configura-se em uma matriz composta por 4 (quatro) linhas e 3 (três) colunas. Para representar uma matriz coloca-se seus elementos entre parênteses ou entre colchetes. Como pode se observar a seguir:

$$
A = \begin{pmatrix} 20 & 18 & 25 \\ 12 & 10 & 15 \\ 15 & 09 & 20 \\ 18 & 15 & 21 \end{pmatrix} \quad ou \quad A = \begin{bmatrix} 20 & 18 & 25 \\ 12 & 10 & 15 \\ 15 & 09 & 20 \\ 18 & 15 & 21 \end{bmatrix} \tag{1}
$$

Segundo Santos (2014), em programação computacional, a fim de se aperfeiçoar a leitura de dados de um arquivo (ou seja, torná-los mais rápidos e eficientes), faz-se o uso de tabelas em que são alocadas as informações.

As matrizes são representadas com letras cursivas maiúsculas e seus elementos em letras cursivas minúsculas. Ainda podem-se simbolizar matrizes com um modo de tipografia peculiar, usualmente destacado em preto negritado, sendo posicionado verticalmente e não tendo itálico, para marcar ainda mais matrizes de mais itens da matemática. Ou, abreviadamente, ,em que i e j equivalem nesta ordem , a linha e a coluna que o item

preenche. Por exemplo, na matriz anterior,  $a_{23}$  é elemento da  $2^{\text{a}}$  coluna e da  $3^{\text{a}}$  coluna. (CALLIOLI, & COSTA, 1990, p. 27)

Tendo como exemplo a matriz:

$$
A = \begin{bmatrix} 1 & -1 & 5 \\ 4 & \frac{1}{2} & \sqrt{2} \\ 0 & 1 & 1 \end{bmatrix}.
$$
 (2)

Os elementos da matriz A, são respectivamente:  $a_{11} = 1, a_{12} = -1, a_{13} = 5, a_{21} =$  $4, a_{22} =$ 1  $\frac{1}{2}$ ,  $a_{23} =$ √  $2, a_{31} = 0, a_{32} = 1$  e  $a_{33} = 1$ .

Barbosa (2001) complementa a apresentação de denições de matriz diante de notações e uma diversidade de propriedades que lhe são associadas. Segundo ele, as aplicações da noção de matriz encontram-se disseminadas em vários segmentos da ciência, podendo referir-se, a título de exemplo:

- Matemática: na análise de solução de sistemas de equações lineares, na transformação das coordenadas de vetores entre sistemas de eixos coordenados distintos, na configuração de determinada especificidade de funções, considerada, examinada na álgebra linear, designadas por operadores ou transformações lineares etc.;
- Mecânica dos Sólidos: na interpretação matemática dos estados de deformação e de tensão presente no certo ponto de um corpo sujeito a ações exteriores, na representação matemática das propriedades que caracterizam a inércia de um sólido, etc.;
- Mecânica das Estruturas: na obtenção de uma solução aproximada para a deformação sofrida por uma composição submetida a carrego externo, assim como na determinação das respectivas frequências e modos de vibração no contexto das cargas aplicadas terem propriedades dinâmicas, etc.

Para a definição de matriz procura-se um conjunto de noções presentes no método de eliminação de Gauss para a resolução e análise de sistemas de equações lineares. As matrizes são visualizadas como entidades para as quais será aceitável denir variadas operações algébricas com algumas propriedades, assim como certas operações especiais.

Também pode-se incluir as matrizes nos ramos das ciências da engenharia, sendo empregada as matrizes quadradas.

#### 2.2 Representação genérica de matrizes

Usualmente se traduz muitos valores em quantitativos numéricos em formato de tabelas, buscando uma apresentação dos dados mais ecaz e uma melhor análise posteriormente de forma geral. Exatamente essas tabelas que são colocadas como conhecimento intuitivo de matrizes. Imagina-se de forma intuitiva que por se tratar de matrizes será representado por elementos dispostos em linhas e colunas.

A partir desse imaginário tem-se no cotidiano como ilustrações de matrizes algumas situações a seguir representadas nas Figuras 1, 2, 3 e 4

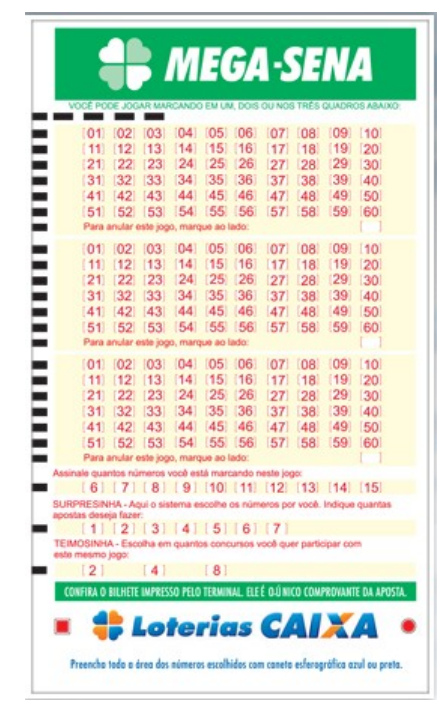

Figura 1: Volante da Mega -Sena

Fonte: http://www.resultadodamegasena.net.br/como-jogar-na-mega-sena

As matrizes são empregadas no armazenamento de informações para o cálculo de média aritmética de um aluno. Pode-se utilizar um vetor para os nomes de alunos e uma matriz para armazenamento de suas notas bimestrais.

| <b>TIMES</b>              |                             | p. | ŀ  | $V -$          | E٠             | D- | GP- | $GC+$ | $SG-$          | $% -$ |
|---------------------------|-----------------------------|----|----|----------------|----------------|----|-----|-------|----------------|-------|
| 嵐<br>Corinthians          |                             | 59 | 30 | 17             | 8              | 5  | 40  | 20    | 20             | 65    |
| $\odot$<br>Palmeiras      | 11                          | 53 | 30 | 16             | 5              | 9  | 46  | 31    | 15             | 58    |
| di Santos                 | t <sub>1</sub>              | 53 | 30 | 14             | 11             | 5  | 32  | 20    | 12             | 58    |
| tes.<br>Grêmio            | $\frac{1}{2}$               | 50 | 30 | 15             | 5              | 10 | 43  | 26    | 17             | 55    |
| Cruzeiro                  |                             | 47 | 30 | 13             | 8              | 9  | 36  | 28    | 8              | 52    |
| ο<br>Botafogo             | 11                          | 47 | 30 | 13             | 8              | 9  | 39  | 32    | 7              | 52    |
| Flamengo                  | $+1$                        | 46 | 30 | 12             | 10             | 8  | 40  | 29    | 11             | 51    |
| w<br>Vasco da Gama        |                             | 43 | 30 | 12             | $\overline{7}$ | 11 | 31  | 39    | $-8$           | 47    |
| Atlético-PR               |                             | 41 | 30 | 11             | 8              | 11 | 37  | 37    | 0              | 45    |
| Atlético-MG<br>10         |                             | 41 | 30 | 11             | 8              | 11 | 36  | 36    | $\overline{0}$ | 45    |
| Chapecoense<br>ЮĪ<br>11   | 11                          | 38 | 30 | 11             | 5              | 14 | 36  | 43    | $-7$           | 42    |
| Œ.<br>Bahia<br>12         | $\bullet$<br>$\overline{1}$ | 38 | 30 | 10             | 8              | 12 | 39  | 40    | $-1$           | 42    |
| Fluminense<br>₩<br>13     | ٠<br>$\overline{2}$         | 38 | 30 | 9              | 11             | 10 | 39  | 40    | $-1$           | 42    |
| w<br>São Paulo<br>14      | t<br>$\overline{1}$         | 37 | 30 | 10             | $\overline{7}$ | 13 | 39  | 42    | $-3$           | 41    |
| V.<br>Sport<br>15         | ٠<br>$\overline{1}$         | 35 | 30 | 9              | 8              | 13 | 36  | 43    | $-7$           | 38    |
| <b>WIII</b> Avai<br>16    | Ť<br>$\overline{3}$         | 34 | 30 | 8              | 10             | 12 | 20  | 35    | $-15$          | 37    |
| ۳<br>Vitória<br>17        | $+1$                        | 33 | 30 | 9              | 6              | 15 | 38  | 47    | $-9$           | 36    |
| Ponte Preta<br>18         | $\ddagger$                  | 32 | 30 | 8              | 8              | 14 | 30  | 40    | $-10$          | 35    |
| Coritiba<br>Œ.<br>19      | $+1$                        | 32 | 30 | 8              | 8              | 14 | 28  | 38    | $-10$          | 35    |
| Atlético Goianiense<br>20 |                             | 26 | 30 | $\overline{7}$ | 5              | 18 | 28  | 47    | $-19$          | 28    |

Figura 2: Tabela Brasileirão 2018

Fonte: https://tabela2018.com/tabela-brasileirao-2018/

Figura 3: Planilha Eletrônica

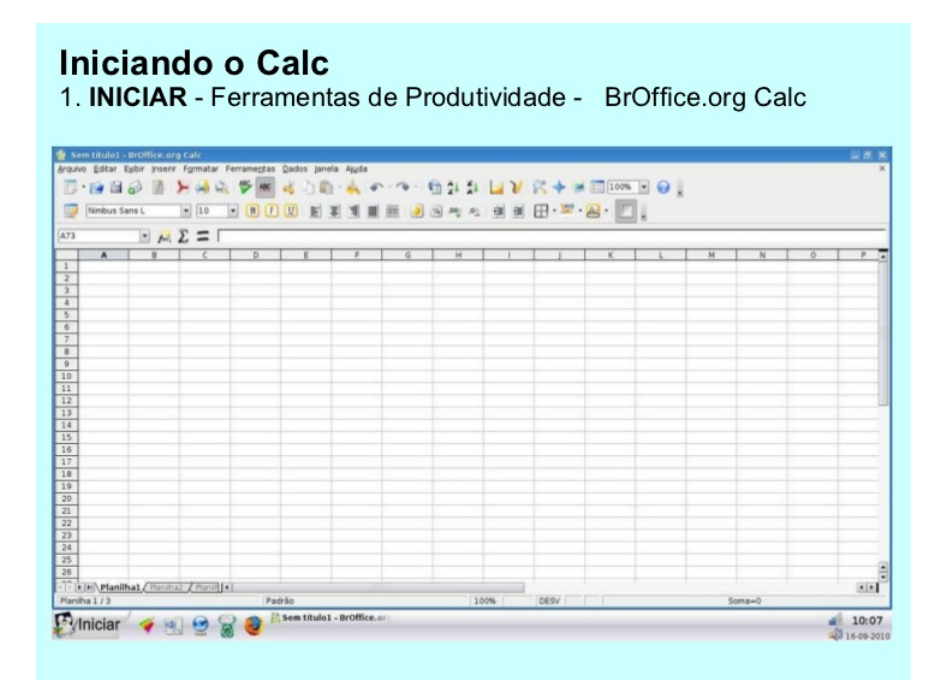

Fonte: https://pt.slideshare.net/eliz71/planilha-eletrnica-broffice-calc

| ⊿              | A                      | B                                                           |     |     | E |  |  |  |
|----------------|------------------------|-------------------------------------------------------------|-----|-----|---|--|--|--|
| 1              | <b>BOLETIM ESCOLAR</b> |                                                             |     |     |   |  |  |  |
| $\overline{2}$ |                        | DISCIPLINAS 1º BIMESTRE 2º BIMESTRE 3º BIMESTRE 4º BIMESTRE |     |     |   |  |  |  |
| 3              | <b>PORTUGUÊS</b>       |                                                             |     | 8,5 |   |  |  |  |
| 4              | MATEMÁTICA             |                                                             |     |     |   |  |  |  |
| 5              | HISTÓRIA               |                                                             | 7,5 |     |   |  |  |  |
| 6              | <b>GEOGRAFIA</b>       |                                                             |     |     |   |  |  |  |
| $\overline{7}$ | QUIMICA                | 8                                                           | 8,5 | 9,5 |   |  |  |  |
| 8              | <b>FILOSOFIA</b>       |                                                             |     |     |   |  |  |  |
| 9              | <b>FISICA</b>          | 8                                                           |     |     |   |  |  |  |

Figura 4: Boletim Escolar

Fonte: http://aprendaexcelavancado.comunidades.net/exercicio-3-boletim-escolar

A Tabela 3 retrata a situação quantitativa de três alunos em relação a nota de cada um.

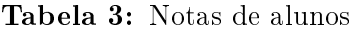

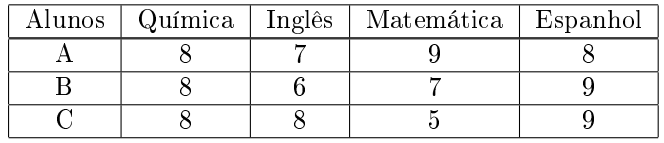

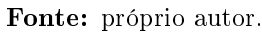

Para saber a situação quantitativa do aluno "B", ou seja, a nota em Português, precisa-se achar o quantitativo que situa-se na segunda linha e na terceira coluna da tabela. Para a nota do educando "C" em Espanhol, precisar-se procurar o quantitativo que está na terceira linha e na quarta coluna da tabela.

#### 2.2.1 Representação genérica

Uma matriz do tipo  $m \times n$  (lê-se m por n) é toda tabela retangular de  $m \times n$ elementos dispostos em m linhas e em

Genericamente, uma matriz A de ordem  $m \times n$  é expressa da seguinte maneira:

$$
A = \begin{bmatrix} a_{11} & \cdots & a_{1n} \\ a_{21} & \cdots & a_{2n} \\ \vdots & \vdots & \vdots \\ a_{n1} & \cdots & a_{nn} \end{bmatrix},
$$
 (3)

com  $m, n \in \mathbb{N}$ .

Representando de forma concisa:

 $A = (a_{ij})_{m \times n}$  com  $\sqrt{ }$  $\int$  $\mathcal{L}$  $1 \leq i \leq m$  $1 \leq j \leq n$ , onde i e j representam , nessa ordem, a linha

e coluna onde se encontra o elemento  $a_{ij}$ 

### 2.3 Tipos de matriz

Algumas matrizes, devido às suas características, recebem denominações especiais como as que são comentadas a seguir.

#### 2.3.1 Matriz linha

É a matriz formada por uma única linha. Essa matriz é do tipo  $1 \times n$ .

#### Exemplo 2.3.

$$
A = \begin{bmatrix} 0 & 1 \end{bmatrix}_{1 \times 2}, B = \begin{bmatrix} -1 & 0 & 2 \end{bmatrix}_{1 \times 3}, C = \begin{bmatrix} -2 & -3 & 0 & 5 \end{bmatrix}_{1 \times 4}.
$$

#### 2.3.2 Matriz coluna

É a matriz formada por uma única coluna. Essa matriz é do tipo  $m \times 1$ . Usualmente chama-se vetor coluna ou simplesmente vetor a uma matriz coluna.

#### Exemplo 2.4.

$$
A = \begin{bmatrix} 1 \\ 0 \end{bmatrix}_{2 \times 1}, B = \begin{bmatrix} 0 \\ 1 \\ -1 \end{bmatrix}_{3 \times 1}, C = \begin{bmatrix} 0 \\ 1 \\ -2 \\ 8 \end{bmatrix}_{4 \times 1}
$$

#### 2.3.3 Matriz nula

Na matriz nula todos os seus elementos são nulos (zeros). Uma matriz nula, do tipo  $m \times n$ , representa-se por  $O_{m \times n}$  ou, em alguns casos, apenas por O.

#### Exemplo 2.5.

$$
A = \left[ \begin{array}{c} 0 \\ 0 \end{array} \right]_{2 \times 1}, B = \left[ \begin{array}{ccc} 0 & 0 & 0 \end{array} \right]_{1 \times 3}, C = \left[ \begin{array}{cc} 0 & 0 \\ 0 & 0 \end{array} \right]_{2 \times 2}
$$

#### 2.3.4 Matriz retangular

É a matriz em que o número de linhas é diferente do número de colunas.

Exemplo 2.6.

$$
A = \begin{bmatrix} 1 & 2 & -5 \end{bmatrix}_{1 \times 3}, B = \begin{bmatrix} -1 & 0 \\ -2 & 5 \\ 3 & 0 \end{bmatrix}_{3 \times 2}, C = \begin{bmatrix} -3 & 5 & 7 \\ 0 & 4 & 0 \end{bmatrix}_{2 \times 3}
$$

#### 2.3.5 Matriz quadrada

É a matriz em que o quantitativo de linhas e de colunas é o mesmo, ou seja,  $m = n$ . Daí uma podemos dizer que uma matriz quadrada é do tipo  $n \times n$  ou simplesmente de ordem n, descreve Lima; Gonzales (2011).

#### Exemplo 2.7.

$$
A = \begin{bmatrix} 3 & 2 \\ 1 & 4 \end{bmatrix}_{2 \times 2}, B = \begin{bmatrix} 2 & 3 & 6 \\ 0 & 1 & 7 \\ 1 & 0 & 9 \end{bmatrix}_{3 \times 3}, C = \begin{bmatrix} 1 & 2 & 1 & 0 \\ 0 & 1 & 0 & 3 \\ -5 & 5 & -2 & -2 \\ -3 & 4 & -1 & -8 \end{bmatrix}_{4 \times 4}
$$

Uma matriz quadrada possue duas diagonais: diagonal principal e diagonal secundária.

Diagonal principal é o conjunto dos elementos que possuem índices iguais, ou seja, todos os elementos  $a_{ij}$  tais que  $i = j$ .

Diagonal secundária é o conjunto dos elementos que possuem a soma dos dois índices iguais a  $n + 1$ , ou seja, todos os elementos  $a_{ij}$ , tais que  $i + j = n + 1$ .

#### 2.3.6 Matriz diagonal

É a matriz em que todos os elementos fora da diagonal principal são nulos. Em outras palavras, é a matriz em que todos os elementos  $a_{ij} = 0$ , para todo  $i \neq j$ , ou seja, é a matriz quadrada cujos elementos não diagonais (ou não principais) são nulos.

#### Exemplo 2.8.

$$
A = \begin{bmatrix} 3 & 0 \\ 0 & 4 \end{bmatrix}_{2 \times 2}, B = \begin{bmatrix} 2 & 0 & 0 \\ 0 & 1 & 0 \\ 0 & 0 & 9 \end{bmatrix}_{3 \times 3}, C = \begin{bmatrix} 2 & 0 & 0 & 0 \\ 0 & 5 & 0 & 0 \\ 0 & 0 & -2 & 0 \\ 0 & 0 & 0 & -8 \end{bmatrix}_{4 \times 4}
$$

#### 2.3.7 Matriz triangular

Quando todos os seus elementos, acima ou abaixo, da diagonal principal forem nulos, podendo haver zero na diagonal. É uma matriz quadrada em que são nulos os elementos situados para um dos lados da diagonal principal.

As matrizes do tipo triangular ainda podem ser classificadas em dois tipos:

• A matriz triangular superior acontece quando abaixo da diagonal principal só se encontram zeros.

#### Exemplo 2.9.

$$
A = \begin{bmatrix} 1 & 6 \\ 0 & 5 \end{bmatrix}_{2 \times 2}, B = \begin{bmatrix} 2 & 3 & 6 \\ 0 & 1 & 6 \\ 0 & 0 & 9 \end{bmatrix}_{3 \times 3}
$$

• A matriz triangular inferior, quando acima da diagonal principal só se encontram zeros.

#### Exemplo 2.10.

$$
A = \begin{bmatrix} 1 & 0 \\ 2 & 3 \end{bmatrix}_{2 \times 2}, B = \begin{bmatrix} 3 & 0 & 0 \\ 4 & 1 & 0 \\ 7 & 8 & 2 \end{bmatrix}_{3 \times 3}
$$

#### 2.3.8 Matriz transposta

Chamamos de matriz transposta da matriz  $\mathbf A$  uma segunda matriz  $A^t$  em que esta é obtida trocando-se, ordenadamente, suas linhas pelas colunas.

#### Exemplo 2.11.

$$
A = \begin{bmatrix} 1 & 2 & 4 \\ 3 & 5 & 7 \end{bmatrix}_{2 \times 3} \implies A^t = \begin{bmatrix} 1 & 3 \\ 2 & 5 \\ 4 & 7 \end{bmatrix}_{3 \times 2}
$$

- Se a matriz dada for do tipo  $m \times n$  então sua transposta será do tipo  $n \times m$ .
- A matriz transposta da transposta, resultará na matriz original  $(A^t)^t = A$ .

#### 2.3.9 Matriz inversa

Dada uma matriz A, quadrada, de ordem  $n$ , se existir uma matriz A', de mesma ordem, tal que  $A.A' = A.A' = I$  então  $A'$  é matriz inversa de  $A$ . Representa-se a matriz inversa por  $A^{-1}$ .

Considerando as matrizes  $A =$  $\left[\begin{array}{cc} a & b \\ c & d \end{array}\right]$  $, B =$  $\left[\begin{array}{cc} x & y \\ w & z \end{array}\right]$  $P = I$  $\left[\begin{array}{cc} 1 & 0 \\ 0 & 1 \end{array}\right]$ , onde I é chamada de matriz identidade.Tem-se que:

$$
\left[\begin{array}{cc} a & b \\ c & d \end{array}\right] \times \left[\begin{array}{cc} x & y \\ w & z \end{array}\right] = \left[\begin{array}{cc} 1 & 0 \\ 0 & 1 \end{array}\right]
$$

Ou seja, a multiplicação de uma matriz por sua inversa resulta em uma matriz identidade.

#### 2.4 Operações com matrizes

#### • Igualdade de matrizes

Segundo Anton; Busby (2006), duas matrizes  $A \in B$ , do mesmo tipo, $m \times n$ , são chamadas iguais se:

a) A e B têm o mesmo número de linhas e o mesmo número de colunas.

b) Todos os elementos correspondentes são iguais.

Lembrando que os elementos correspondentes são os que correspondem a mesmo posição na matriz, ou seja,  $a_{11} = b_{11}$ ,  $a_{13} = b_{13}$ ,  $a_{23} = b_{23}$ ,  $a_{31} = b_{31}$ , etc.

#### • Multiplicação de número real por matriz

Se A é uma matriz e  $\alpha$  é um número real, então o produto de  $\alpha$  pela matriz A é denotado por  $\alpha.A$ . A matriz  $\alpha.A$  é obtida multiplicando o valor de  $\alpha$  por cada elemento da matriz A.

Usando uma definição mais formal, tem-se:

Considerando uma matriz  $A = (a_{ij})$  do tipo  $m \times n$  e um número real  $\alpha$ , então  $\alpha.A$  é uma segunda matriz  $B = (b_{ij})$ , do tipo  $m \times n$ , tal que  $b_{ij} = \alpha.(a_{ij})$ .

#### • Adição de matrizes

Dadas duas matrizes  $A = (a_{ij}) e B = (b_{ij})$ , ambas de ordem  $m \times n$ , tem-se que a soma  $A+B$  é igual a matriz  $C=(c_{ij})$ , também de ordem  $m \times n$ , tal que  $c_{ij}=a_{ij}+b_{ij}$ .

#### • Multiplicação de matrizes

Considere as matrizes  $A = (a_{ij})$ , do tipo  $m \times n$ , e  $B = (b_{ij})$ , do tipo  $n \times p$ . O produto de A por B é matriz  $C = (c_{ij})$ , do tipo  $m \times p$ , tal que  $c_{ij} = a_{i1}b_{1j} + a_{i2}b_{2j} + ... + a_{in}b_{nj}$ para todo  $i \in {1, 2, 3, ..., m}$  e  $j \in {1, 2, 3, ..., p}$ .

Observe que o número de colunas da primeira matriz é igual ao número de linhas da segunda matriz. Esta é a condição para que exista o produto de matrizes.

O produto das matrizes  $A = (a_{ij}) e B = (b_{ij}) e$  a matriz  $C = (c_{ij})$ , em que cada elemento  $c_{ij}$  é obtido por meio da soma dos produtos dos elementos correspondentes da i-ésima linha de A pelos elementos da j-ésima coluna B.

#### 2.5 O Conteúdo de Matrizes no Ensino Médio

A Matemática do Ensino Médio não deve ser vista apenas como um memorizar de regras e resultados obtidos, não é um aprender de fórmulas sem dar a elas signicação alguma. Ela deve estruturar o pensamento crítico e o raciocínio dedutivo.

Dentre muitos os assuntos tratados em sala de aula sem dar essa devida signi ficação está o estudos das Matrizes. Esse estudo é feito de maneira superficial, pois as Matrizes são vistas apenas como ferramenta para estudos posteriores como, por exemplo, resolução de Sistemas Lineares. É de salientar que sua abordagem é feita de maneira mecânica e externa a realidade do aluno. Ou ainda dizer que muitos não venham a dar o devido valor a esse estudo por julgarem ser de fácil entendimento.

Deve-se buscar aplicação das Matrizes no cotidiano do aluno do Ensino Médio de modo que o professor de Matemática venha a despertar o interesse do aluno pelo tema estudado para que os que observam as matrizes como sendo unicamente uma ferramenta, possam vê-las ao menos como uma ferramenta prática e não meramente teórica.

De acordo com o Parâmetros Curriculares Nacionais voltado para o ensino médio o ensino de Matemática deve proporcionar ao aluno a capacidade de compreender os conceitos matemáticos e utilizá-los não somente para estudos posteriores, mas também para analisar e interpretar outros conhecimentos cientícos e tecnológicos. Diante disso foi feita a pesquisa em alguns dos livros didáticos a fim de verificar de que modo as aplicações de matrizes são abordadas.

No livro Matemática Paiva, de Manoel Paiva, volume 3 (2015), o capítulo é iniciado com um breve histórico sobre as matrizes. O conceito de matrizes é introduzido através da expectativa de vida do brasileiro e desse ponto em diante é feita a exposição sobre como é realizado as operações envolvendo matrizes.

Na secção Conectado, o autor faz um breve relato entre representação matricial e imagem digital e possível aprofundamento por parte do aluno ao ser dado, pelo livro, a sugestão de pesquisa. Na secção Matemática sem fronteiras há um relato mais extenso sobre matrizes e transformações geométricas. Se, de fato, o professor estimular seus alunos a fazerem a pesquisa indicado na secção então o estudo de matrizes ficará ainda mais interessante.

Quanto ao livro Matemática: ciências e aplicações,volume 2 (2016), basicamente apresenta a mesma estrutura que o Matemática Paiva trazendo consigo também a explanação sobre matrizes e transformações geométricas. Convém salientar que o tópico Aplicações vem tratar do assunto matrizes e imagens digitais de maneira satisfatória, esclarecedora e instigante.

Nesses livros, assim como em muitos outros, as matrizes apresentam-se como tabelas abordando situações corriqueiras na vida dos alunos e trazendo algumas aplicações no intuito de que a Matemática não encontra isolada mas que tem ramicações em muitas outras áreas do conhecimento.

No tocante a aplicação de matrizes é fato que existe tal aplicação e que atualmente é observado o interesse nas obras matemáticas acerca do tema matrizes. Cabe ao professor fazer uso dessas sugestões evidenciadas pelos livros e serem executadas em sala de aula.

### 3 IMAGEM DIGITAL

Na atualidade, para que haja uma resolução para os múltiplos problemas dos informativos visuais, as técnicas de processamento de imagens digitais são empregadas para uma ecácia na análise e interpretação humana, sobretudo na medicina, na qual os procedimentos computacionais buscam o melhoramento no contraste ou na codicação dos níveis de intensidades em cores, almejando facilitar a interpretação de imagens de raio-X e outras imagens biomédicas.

Além da medicina, pode-se citar a odontologia, a geografia, a arqueologia entre tantas outras profissões que utilizam a imagem para a eficácia profissional.

As imagens digitais originam-se como sendo um produto dos esforços da ciência da computação em duas frentes: a codificação dos sinais relevantes para a formação de uma imagem e a reconstrução desta a partir dos elementos codificados.

Deste modo, neste capítulo serão apresentados conceitos e denições básicas necessárias para a compreensão do processamento de imagens digitais e suas relações com a matriz, entre pixel e o elemento matriz, os segmentos indispensáveis para que haja um processamento de imagem digital, a vizinhança de um pixel, além de algumas operações entre pixels.

GONZALEZ e WOODS (2001) descrevem imagem digital como a representação de uma imagem bidimensional que utiliza quantitativos binários codificados que possam comportar seu armazenamento, cessão, impressão ou reprodução, e seu processamento através de eletrônicos.

Existem dois segmentos de imagem digital. Um de rastreio (raster) e outro vetorial. Uma imagem digital raster, ou bitmap, ou também matricial, é aquela que em qualquer período proporciona uma correspondência bit-a-bit entre os pontos da imagem raster e os pontos da imagem refletida na tela de um monitor.

A imagem vetorial não é reportada fundamentalmente por justaposição de pontos, antes era destinada a ser reproduzida por plotters de traçagem que reproduziam a imagem por deslocamento de canetas-tinteiro. Caracteristicamente, as imagens raster são imagens fotográficas, e as vetoriais são desenhos técnicos de engenharia.

Ainda segundo GONZALEZ e WOODS (2001) o criador da primeira imagem digital foi Russell Kirsch, no NBS, atualmente conhecido como National Institute of Standards and Technology (NIST).

Uma imagem implica na consequência da influência mútua da luz com um conjunto de receptores óticos, estes capazes de notar a intensidade da luz e a variação de cores.

A percepção de variadas cores em uma imagem corresponde a forma como o cérebro distingue os múltiplos segmentos do espectro eletromagnético (Figuras 05 e 06). Em relação à sensação de cor, não existem quaisquer dúvidas de que esta é indispensável na

formação da ideia de imagem, de tal forma que, para que haja uma descrição detalhada de uma imagem é suficiente a indicação da cor presente em cada ponto da mesma (imagem). Sendo possível o fornecimento de um arquétipo matemático para a descrição de uma imagem.

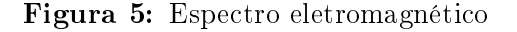

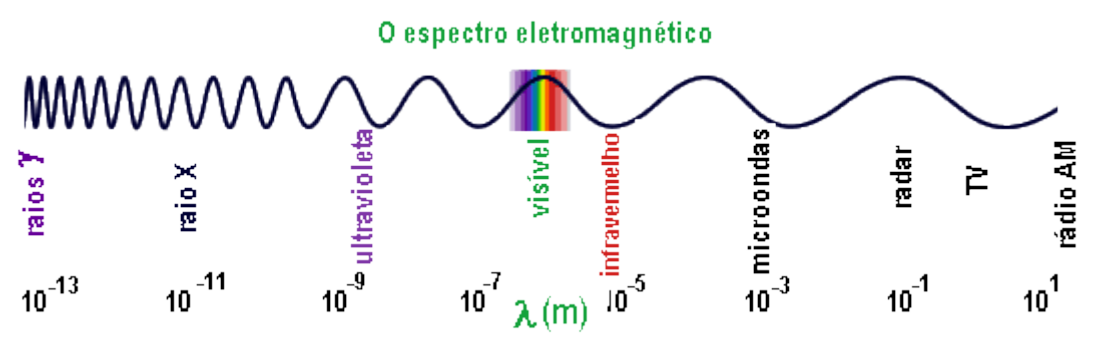

Fonte:http://www.cdcc.usp.br/cda/producao/2007-com-ciencia/galeria-deimagens.html

#### Figura 6: Espectro visível

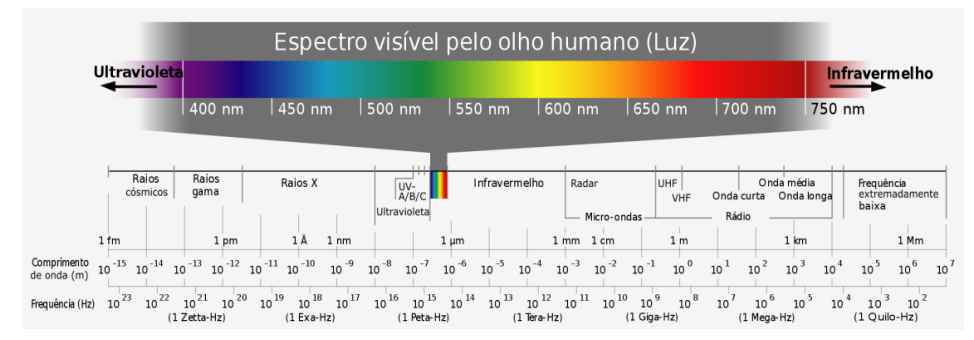

Fonte:https://pt.wikipedia.org/wiki/Espectro\_visível

Contabilizando que qualquer imagem possa ser representada nos limites de um retângulo, pode-se identificá-la por uma função I que associe cada ponto  $(x, y)$  do retângulo  $\mathbb{R} \subset \mathbb{R}^2$  a uma cor  $I(x,y)$  que retribui à decorrência da atuação da luz naquele segmento.

A termologia monocromática imagem refere-se a função bidimensional  $f : \mathbb{Z}^2 \longrightarrow$  $U(U \subset \mathbb{Z})$  de intensidade da luz  $f(x, y)$ , em que x e y significam as coordenadas espaciais e o valor de f em qualquer ponto é proporcional ao brilho da imagem naquele segmento.

Ressalta-se que, algumas vezes torna-se necessário a visualização da imagem em ponto de vista com o terceiro eixo representando o brilho, vista dessa imagem surgem inúmeros picos em regiões com múltiplas alterações de nível de brilho e regiões planas ou platôs em que os graus de brilho passam variações de maneira moderada ou são constantes, ou seja, a imagem digital é uma imagem  $f(x, y)$  discretizada tanto em coordenadas espaciais quanto em relação ao brilho.

A Figura 7 demonstra os eixos x e y na representação de imagens digitais, Essa convenção a origem está localizada no canto superior esquerdo é o ponto  $f(x, y)$ .

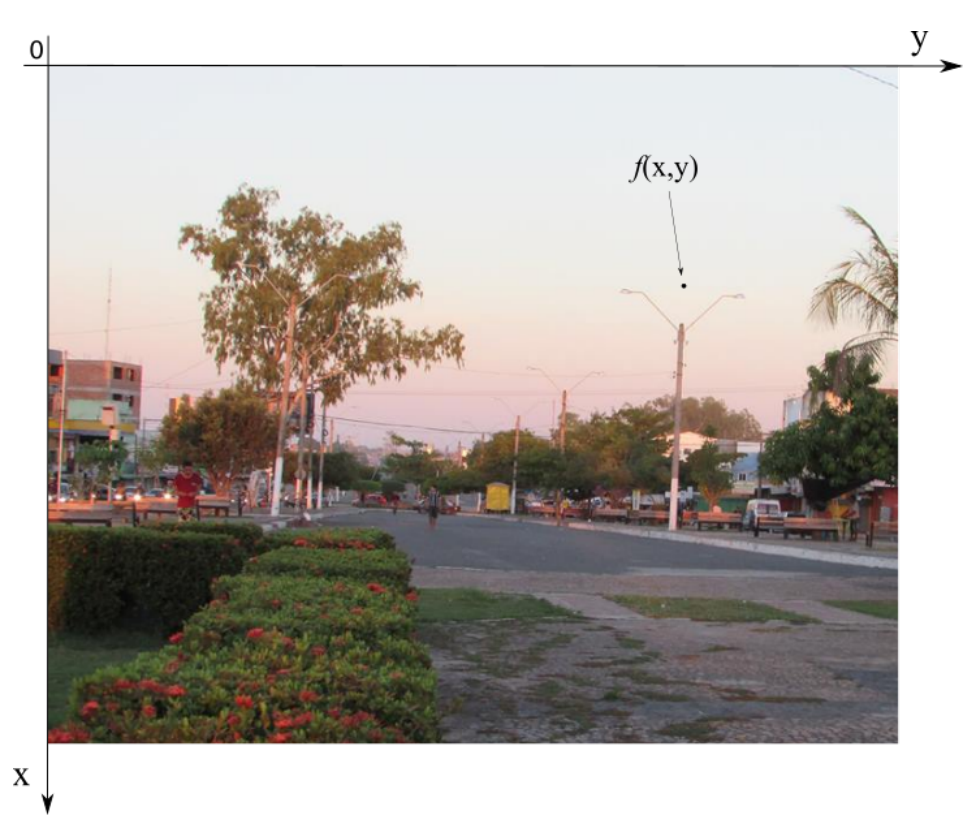

Figura 7: Convenção dos eixos para representação de imagens digitais

Fonte: Arquivo pessoal. Praça das Laranjeiras, Santa Inês-MA

Uma imagem digital pode ser analisada como sendo uma matriz cujos indicadores de linhas e colunas são identificadores de um ponto na imagem, e o correspondente valor do elemento da matriz identifica a pigmentação naquele ponto, ou seja, a cor preta ou a cor branca em imagens binarias, o nível de cinza em imagens em tons de cinza. Os elementos dessa matriz digital são denominados de elementos da imagem, ou "*pixels*" ou "pels" elementos da figura, que são abreviações do termo em inglês "Picture Elements".

Freitas (2013) diz que imagem digital é a decomposição da imagem convencional em uma matriz de pontos de imagem, transformada em uma função numérica – os dígitos binários (binary digit) é traduzida em imagem pelo computador. Os dígitos binários, conhecidos como bits, usam os valores 0 e 1 para formar uma imagem (Figura 8 ).

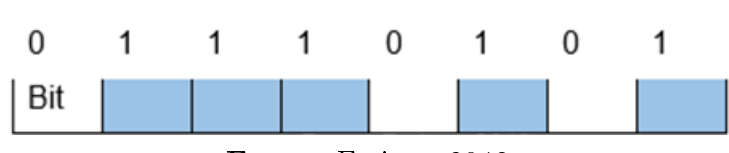

Figura 8: 8 Bits= Unidade de informação

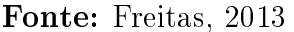

A unidade utilizada para exprimir a resolução espacial é "pares de alinhamento por milímetro"; quanto maior o número de pares de linha, melhor a resolução.

### 3.1 Pixel

Uma imagem digital é constituída por minúsculos quadrados, chamados *pixels*  $(Picture element)$ , (Figura 9), os quais são definidos pelos bits com valor 0 ou 1. A matriz da imagem é formada por *pixels* dispostos em fileiras e colunas. Cada *pixel* tem uma posição específica na distribuição de fileiras e colunas que identifica a sua localização na matriz.

Os pixels são responsáveis pela resolução espacial, que se refere à distribuição dos pixels na matriz. Portanto, a resolução espacial é resultante do tamanho e do número de pixels presentes na matriz. Quanto menor o tamanho e maior o número de pixel na matriz, melhor a resolução.

A unidade utilizada para exprimir a resolução espacial é "pares de alinhamento por milímetro"; quanto maior o número de pares de linha, melhor a resolução.

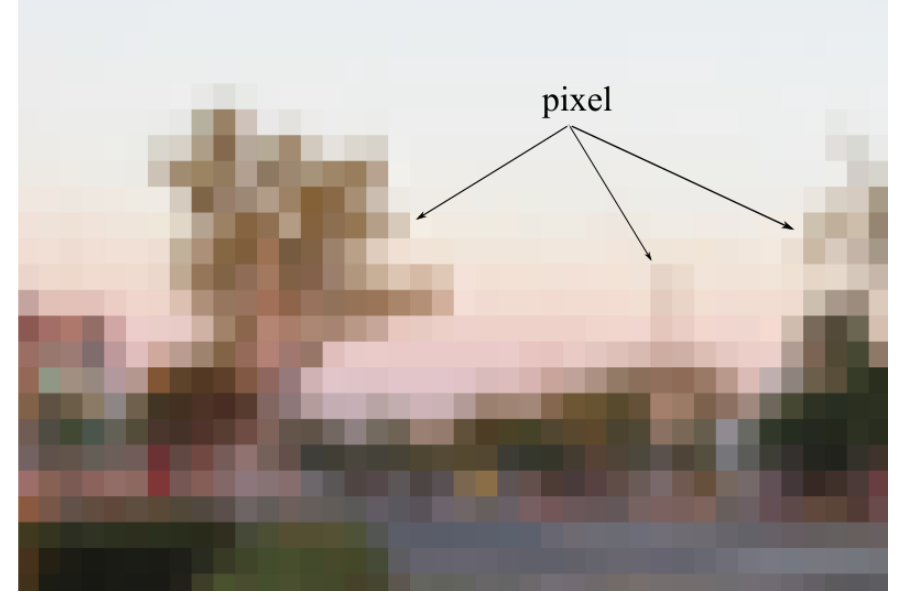

Figura 9: Imagem da Cidade de Santa Inês com resolução de 40 x 32 pixels.

Fonte: Arquivo pessoal

A amplitude luminosa  $f(x, y)$  de cada pixel é quantizado em uma escala conforme a resolução da imagem. Para se apropriar ao processamento computacional, a função  $f(x, y)$  deverá ser digitalizada tanto no espaço quanto em intensidade.

#### 3.2 Processamento de Imagens digitais

Processamento digital de imagens entende-se a manipulação de uma imagem via computador, de modo que entrada e saída do processo sejam imagens, com o objetivo de melhorar o aspecto visual de certas feições estruturais, proporcionando maior facilidade na extração de informações (INPE/ DPI, 2001 apud Nascimento; Abreu, 2012).

A Revista Árvore diz que compreende-se por processamento digital de imagens a manipulação numérica de imagens digitais através do emprego de analisadores eletrônicos que, em conjunto, constituem os sistemas de tratamento de imagens (ROSA,1995 apud Revista Árvore,jan-mar-2001).

> [...] a aquisição de imagens digitais é o processo por meio do qual uma imagem é convertida em uma representação numérica adequada para o processamento digital subsequente, ou seja, faz-se uma conversão do padrão analógico de representação da imagem para o formato binário de representação utilizados pelos computadores( MARQUES FILHO E VIEIRA NETO, 1999 apud REVISTA ARVORE, p. 81)

É uma análise digital das imagens que engloba uma serie de técnicas de manipulação numérica dos dados contidos nas imagens digitais (NOVO, 1992) apud Nascimento; Abreu (2012).

A função primordial do processamento digital de imagens de sensoriamento remoto é a de oferecer ferramentas para facilitar a identificação e a extração das informações contidas nas imagens, para posterior interpretação.

Nesse sentido, alguns sistemas são utilizados para atividades interativas de análise e manipulação das imagens brutas. O resultado desse processo é a produção de outras imagens, estas já contendo informações especificas, extraídas e realçadas a partir das imagens brutas (SILVA, 2001) apud Nascimento; Abreu (2012). As técnicas de processamento digital de imagem podem ser divididas em três etapas (Figura 10) Nascimento; Abreu (2012):

- 1. Pré-processamento de imagens
- 2. Realce de imagens
- 3. Análise de imagem

De acordo com Florenzo (2008) apud Nascimento; Abreu (2012), o pré-processamento refere-se ao tratamento preliminar dos dados brutos com o intuito de calibrar a radiometria da imagem, atenuar os efeitos da atmosfera, remover ruídos e corrigir suas distorções geométricas.

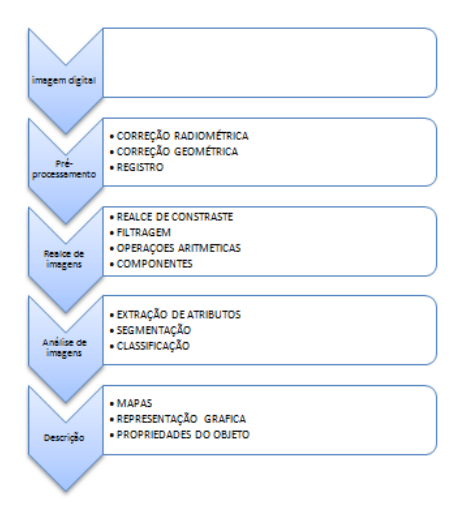

Figura 10: Sequência do processamento de imagens

Fonte: Arquivo pessoal

Freitas (2013) diz que imagem digital é a decomposição da imagem convencional em uma matriz de pontos de imagem, transformada em uma função numérica – os dígitos binários (binary digit) – e traduzida em imagem pelo computador. Os dígitos binários, conhecidos como bits, usam os valores 0 e 1 para formar uma imagem.

#### 3.3 Filtros

Segundo Ramalho  $(2014)$ , os filtros têm como finalidade melhorar a qualidade de uma imagem, corrigindo cores e modificando a quantidade de luz que incide sobre o assunto ou algum outro efeito que altere as características da imagem original.

Roberts (2009) afirma que a filtragem de imagem é realizada digitalmente, significando que uma imagem digital capturada é filtrada por um computador que utiliza métodos numéricos. Uma técnica para se filtrar uma imagem bastante simples é filtrar uma imagem em uma linha de *pixels* como um sinal unidimensional e filtrá-la como um sinal discretizado no tempo.

Se tivéssemos um sinal em uma função discretizada no tempo e estivéssemos filtrando em tempo real, o sinal processado por um filtro passa-baixa iria apresentar todas as linhas na imagem parecendo manchadas ou suavizadas na direção horizontal e inalteradas na direção vertical.

Ao aplicar o processo de filtragem de imagens temos por objetivo o melhoramento visual da mesma, ou seja, obter imagens mais adequadas ao processamento específico.

"A palavra específica é importante, porque ela estabelece desde o início que as técnicas discutidas são bastante dependentes da aplicação.. Assim, por exemplo, um método que é bastante útil para realçar imagem de raio-x pode não ser necessariamente a melhor abordagem para realce de fotos de Marte transmitida por uma sonda espacial" (GONZALEZ, R. C.; WOODS, R. E. Digital image Processing, Prentice Hall, 2002, 793p)

Quanto aos métodos de filtragem, podemos classificá-los em basicamente dois tipos: Filtragem Espacial e Filtragem no Domínio da Frequência. Na filtragem espacial trabalha-se diretamente na matriz de *pixels* enquanto isso na filtragem do tipo domínio da frequência é utilizado a Transformada de Fourier da imagem. Cabe destacar que o desenvolvimento deste trabalho será realizado a partir da filtragem do tipo espacial com uso de matrizes que operam sobre as imagens.

Matriz de convolução é o tratamento dado a uma matriz por outra chamada de núcleo. O núcleo que vai ser aplicado à imagem vai depender do resultado que se queira obter sobre a imagem. Algumas dessas aplicações são em fotografia e impressão, imagens de satélite, processamento de imagens médicas e ainda detecção de face ou objeto.

Essas técnicas de ltragem consistem em transformações de imagem pixel a pixel que não depende apenas do nível de intensidade de cor de um determinado pixel, mas também do valor dos níveis distintos de *pixels* vizinhos na imagem original. Os filtros espaciais podem ser classicados basicamente em três tipos: passa-baixa, passa-alta ou passa-banda. Os dois primeiros filtros são os mais utilizados em processamento de imagens. O filtro passa-banda é mais utilizado em processamentos específicos, principalmente para remover ruídos periódicos.

As altas frequências em uma imagem equivalem as modificações repentinas dos níveis de cinza, ou seja, as bordas dos objetos. Enquanto isso as baixas frequências correspondem às variações suaves dos níveis de cinza. Então, logicamente, quando desejase deixar evidentes os contornos de um objeto em uma imagem pode ser feito o uso do filtro passa-alta. Existem casos em que o nosso interesse é a forma da iluminação de fundo, onde devemos usar filtros passa-baixa para eliminarmos as altas frequências correspondendo a borda dos objetos, e chegar a iluminação de fundo.

As técnicas denominadas de filtros são alterações da imagem pixel a pixel, em que o nível cinza de um pixel não é determinante já que o valor do nível dos vizinhos também influencia. A filtragem é realizada usando as máscaras (matrizes) que são empregadas sobre a imagem.

A aplicação da máscara tendo a sua centralização na posição  $(i, j)$ ,conforme Figura 11, sendo i o identificador numérico de uma linha e  $j$  o algarismo de uma determinada coluna sobre a imagem, incide na mudança do valor do pixel na posição  $(i, j)$  por um novo quantitativo que dependerá dos valores dos pixels vizinhos e dos pesos da máscara, originando uma imagem nova com a supressão das primeiras linhas e colunas e as últimas da

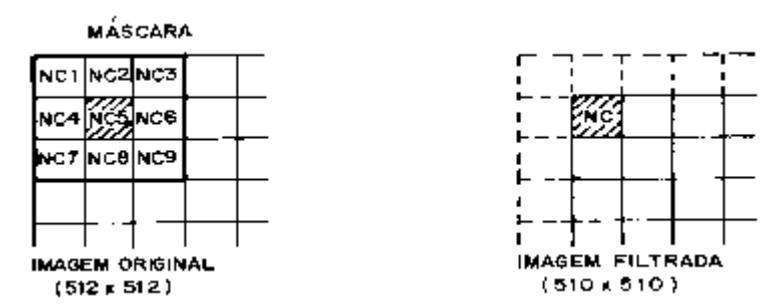

Figura 11: Máscara de 3 linhas por 3 colunas com centro na posição (2,2)

Fonte: https://www.google.com.br/search?tbm=isch&q=imagem+de+matrizes

imagem original.

A classicação dos ltros espaciais abrange os ltros passa-baixa, passa-alta ou passa-banda. Os dois primeiros são os mais usados em processamento de imagens. O passa-banda é mais empregado em processamentos característicos, sobretudo para retirar ruídos periódicos.

#### 3.3.1 Filtros Passa-Alta

A filtragem passa-alta ressalta detalhes, causando uma "agudização"("sharpering") da imagem, isto é, as transições entre regiões dessemelhantes tornam-se mais claras. Estes filtros podem ser empregados para ressaltar determinadas características presentes na imagem, tais como bordas, linhas curvas ou manchas mas destacam o ruído que existem na imagem, como mostram os dados das matrizes abaixo.

#### Exemplo 3.1.

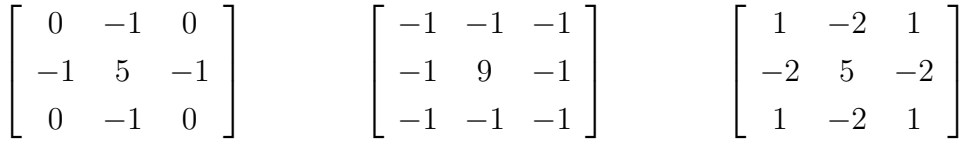

O filtro passa-alta diminui a baixa frequência espacial para realçar os detalhes da imagem, fazendo o contrário em relação ao filtro passa baixa, diminuem a baixa frequência e trabalha em cima de alta frequência, segundo Meneses (2012, p.172).

Os pormenores da imagem são ressaltados pelos filtros passa-alta, enfatizando os componentes de alta frequência espacial. Para isso, o filtro extrai os componentes de baixa frequência de uma imagem enquanto detém os de alta frequência (variações locais). Isso pode destacar bordas entre distintos segmentos, como também acentuar as variantes de brilho da imagem( Rochol,2012).

Assim como os filtros passa-baixa, os de passa-alta também utilizam da vizinhança para comparação de níveis de cinza e transformação do pixel, utiliza também as máscaras ou matrizes para fazer representação das imagens, podendo acessar o pixel de

forma ágil, uma das diferenças é que este filtro remove os componentes de baixa frequência e trabalha os de alta frequência para transformarem os pixels e realçar os detalhes da imagem.

As mudanças realizadas pela aplicação do filtro passa-alta, é claramente percebível, uma vez que seu trabalho é mais direcionado para pixels de cores escuras como preto revigorando o que entra em contraste com a cor em questão. Este filtro faz o oposto total do passa-baixa, em lugar de somar todos os pixels e dividir por um elemento determinante, ele usa a multiplicação de cada pixel por este determinado fator, quanto maior o determinante, mais perceptível é a alteração na imagem.

#### 3.3.2 Filtros Passa-baixa

Um filtro passa-baixa deixar passar somente sinais que possuem frequência abaixo de certo valor, denominado frequência central ou de corte do ltro. Acima do qual os sinais de frequência são atenuados. Os filtros passa-baixa são utilizados em aplicações que requerem rejeição de alta frequência.

Passa-baixa, de média ponderada, são empregados quando os pesos são determinados em função de sua distância do peso central. Filtros desse tipo de dimensão 3 × 3 são:

#### Exemplo 3.2.

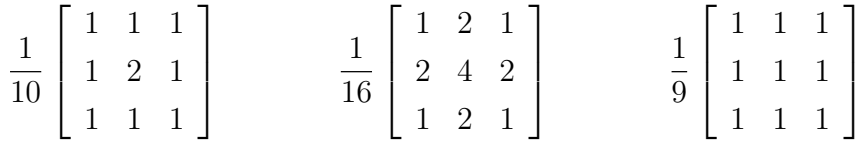

O filtro passa-baixa possui uma capacidade ou poder de mudança sobre a diminuição dos níveis de cinza. Este segmento de filtro é empregado para que se possa diminuir a escala de cinza e suavizar as imagens, uma vez que o filtro passa baixa diminui a alta frequência e aumenta a baixa frequência. Isso é ressaltado nas palavras de Muller ; Daronco (2000) quando ele diz que:

> O efeito visual de um filtro espacial passa-baixa é o de suavização da imagem e a redução do quantitativo de níveis de cinza da cena. As altas frequências, que correspondem às transições rápidas são suavizadas. Isso implica na amenização dos ruídos, apresentando um efeito de borramento da imagem. (MULLER, DARONCO 2000, p. 32)

A alteração que acontece quando se utiliza os filtros passa baixa é originar o borramento da imagem, os métodos operam para que a imagem seja melhorada, na área m, ou seja, para uma certa segmentação(MENESES,2012).

Sabe-se da questão do vizinho mais adjunto por meio da localização em máscaras ou matrizes, situando-se por meio de coordenadas, o filtro a ser usado para que haja um processamento de uma imagem para tirar informações, estará acoplado em qual área m ela será aproveitada, para qual finalidade, deste modo o emprego dos  $pixels$  passa-baixa. para avaliar imagens e retirar ruídos ou restaurar qualidade torna-se uma fase primaria dentro do item de processamento de imagens.

A ênfase fundamental do filtro passa baixa é o borramento de *pixels*, produzindo uma imagem distorcida em relação a original, isso porque conserva-se a baixa frequência, fazendo com que a alta frequência não tenha espaço, assim é quase imperceptível o aproveitamento do filtro passa baixa quando a intensidade é precária, então precisa de zoom para a mais perfeita visualização deste processo.

Alguns filtros são mostrados abaixo com exemplos de suas máscaras(matrizes). Cada matriz causará um efeito sobre a imagem. Fato esse que será comentado em Aplicaçoes e Discussao que segue neste trabalho.

#### • Filtro Moda

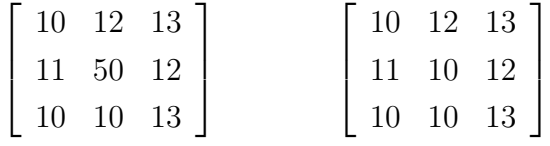

#### • Filtro Laplaciano

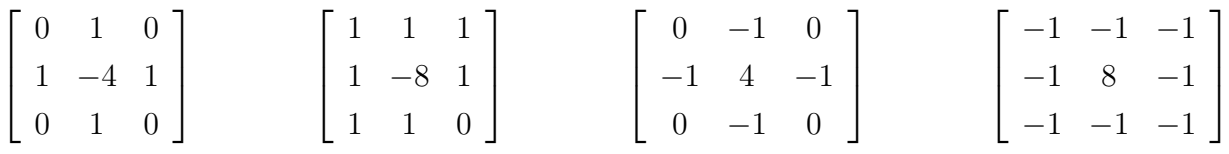

• Filtro Sobel

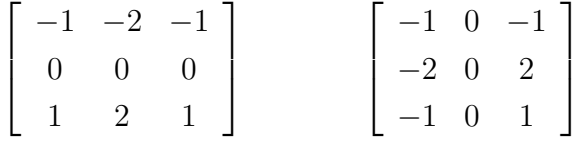

• Filtro Prewitt

$$
\begin{bmatrix} -1 & -1 & -1 \\ 0 & 0 & 0 \\ 1 & 1 & 1 \end{bmatrix} \qquad \begin{bmatrix} -1 & 0 & -1 \\ -1 & 0 & -1 \\ -1 & 0 & -1 \end{bmatrix}
$$

#### 3.4 Scilab

Segundo Oliveira 2016, o Scilab é um software de código aberto e de licença livre aplicado á computação numérica. Este programa de computador proporciona um ambiente de computação muito poderoso para aplicações científicas e de engenharia.

Este ambiente cientíco e de resolução numérica possui centenas de funções matemáticas e conta com uma linhagem de programação de alto nível, o que permite o desenvolvimento e acesso aos dados de forma estruturada, possuindo um quantitativo significativo de funcionalidades, sendo elas:

- Math & Simulation direcionado a aplicações de engenharia e ciências, incluindo operações matemáticas e análises de dados;
- Visualizadores  $3D e 2D$  que permitem a representação gráfica das funções e dados processados previamente de diversas maneiras;
- Optimization algoritmos para solucionar problemas de otimização discretos restritos, discretos irrestritos e contínuos;
- Statistics conjunto de ferramentas para análise e modelagem de dados;
- Control System Design & Analysis algoritmos padrão para o estudo e desenvolvimento de sistemas de controle;
- Signal Processing ferramenta para analisar, visualizar e filtrar sinais no domínio da frequência e do tempo;
- Application Development permite o auxílio no gerenciamento e transferência de dados com aplicações externas;
- Xcos- Hybrid dynamic systems modeler and simulator Sistema de modelamento mecânico, hidráulico, elétrico e de sistema de controle.

Além de todas estas características, o ambiente Scilab proporciona uma poderosa plataforma, podendo ser integrada a tecnologias de terceiros, o que garante a possibilidade de reunir códigos escritos em diferentes linguagens de programação. Assim, todos os recursos do ambiente Scilab podem ser evocados pelas linguagens Java,  $C, C + +e$  Python.

A primeira versão do Scilab data a década de 1980 sendo intitulada Blaise que era apenas um CACSD (Desenho de sistemas de controle auxiliado por computador). Era um software de simulação numérica desenvolvido por Françõis Delebecque e Serge Steer no IRIA (Instituto Frances para Pesquisa em Computação e Controle).Tendo por objetivo principal prover uma ferramenta de controle automático que auxiliasse os pesquisadores no desenvolvimento de seus próprios software para a análise numérica com uma sintaxe semelhante ao utilizado no Matlab( LACERDA,2011).

Em 1984, o Blaise se tornou Basile sendo distribuído pela Simulog, companhia francesa especializada em computação científica para o desenvolvimento de software de alta tecnologia subsidiada pela INRIA (Instituto Nacional Frances para pesquisa em ciências da computação e controle). Em 1990 tornou-se Scilab e as novas versões foram desenvolvidas pelo grupo Scilab da INRIA que decidiram distribui-lo gratuitamente em código aberto ( MENESES,2012).

Devido a expansão do quantitativo de usuários trabalhando na indústria e acadêmicos utilizando o Scilab, INRIA fundou a companhia Scilab Consortium justamente com outras companhias e organizações acadêmicas no início de 2003 para gerenciar o ciclo da vida do Scilab, além de seu desenvolvimento, manutenção e suporte. Em 2008, em sua segunda fase, o Scilab Consortium integrou o Digiteo research network tendo por objetivo aprimorar o ambiente de desenvolvimento e a interfase gráfica com o usuário.

A partir desse momento ele é distribuído pela licença compatível com a GLP para a distribuição de software de código aberto.

Em 2010, a companhia Scilab Enterprises foi fundada pela INRIA. Atualmente, o Scilab pode ser instalado nos principais sistemas operacionais disponíveis no mercado, Windows, Linux e Mac OS-X e utiliza diversos módulos ou toolboxes para diferentes tarefas, tais como:

- Processamento de sinais e imagens, que trabalha essencialmente com matrizes 2D e 3D;
- Visão computacional, para processamento de vídeos utilizando a unidade central do processamento gráfico (GPU);
- Wavelets, para processamento de sinais;
- Produção de interage gráfica do usuário (GUI), onde o sistema se interage com os usuários através de janelas permitindo maior acessibilidade em uma interfase subjetiva de fácil uso e etc.

As principais características do Scilab são:

- 1. É um software que possui uma linguagem simples, portanto de uma aprendizagem fácil; sua distribuição é gratuita, com código fonte disponível;
- 2. Tem um sistema que auxilia seu usuário denominado de help;
- 3. Suas variadas funções servem para a manipulação de matrizes. As operações de concatenação, acesso e extração de itens, transposição, adição e multiplicação de matrizes são facilmente efetivadas;
- 4. Trabalha com polinômios, funções de transferência, sistema lineares e grafos;
- 5. Define funções facilmente;
- 6. Oferece acesso as linguagens FORTRAN ou C;
- 7. O seu acesso pode ser realizado através de programas de computação simbólica como o Maple(software comercial) ou o MuPAD( instituições de ensino/pesquisas);
- 8. Suporta também o desenvolvimento de conjuntos de funções direcionados para apli $ca\tilde{c}$ ões especificas (toolboxes).

Conforme LACERDA (2011) o Scilab, é um software cientíco apropriado para a resolução de problemas matemáticos de forma muito mais prática do que usando as linguagens de programação PASCAL, FORTRAN ou C devido à ampla multiplicidade de funções, possui a capacidade de efetivar cálculos pertinentes à álgebra linear, processamentos de sinais, construção de gráficos em duas e três dimensões, entre outros.

Continua LACERDA (2011): O Scilab está muito presente na literatura, como em Santos e Loreto (2010) em que apresentam uma avaliação de softwares matemáticos livres, dentre eles o próprio Scilab e fazem uma descrição de suas potencialidades no ensino de matemática. Na Figura 12 tem-se a interface inicial do Scilab.

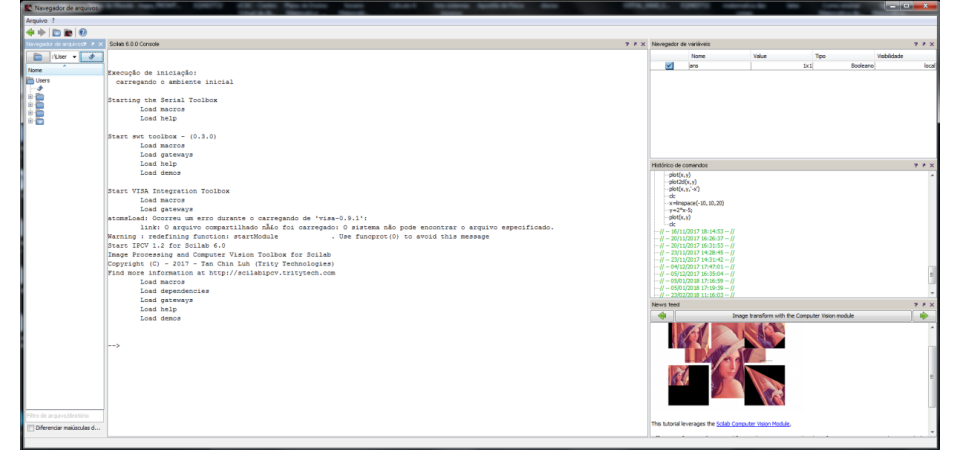

Figura 12: Interface inicial do Scilab.

Fonte: Próprio autor

## 4 APLICAÇÕES E DISCUSSÃO

Até onde foi investigado, o estudo das matrizes - cujo conteúdo está reduzido a ser definido por um conjunto de valores armazenados em linhas e colunas – no que concerne ao cotidiano, não é feito, muita das vezes,a relação com o mundo real.

Desse modo, esta pesquisa mostrou, por meio da aplicação das matrizes em situações cotidianas, o resultado desse procedimento no processamento de imagens através do uso de ltros digitais. Em virtude dessa pesquisa que pode ser aplicada nas aulas de matrizes para os alunos do ensino médio, tem-se a teoria aplicada à prática, como mostra as imagens no decorrer deste tópico.

Na Figura 13 está representada um casarão na cidade de São Luís-MA. Usando o comando (whos -name a) no Scilab do toolbox determina-se, através do processamento no Scilab, a resolução da matriz, ou seja, a quantidade de pixel na imagem (matriz). No total, esta imagem apresenta  $576 \times 960$  pixels.

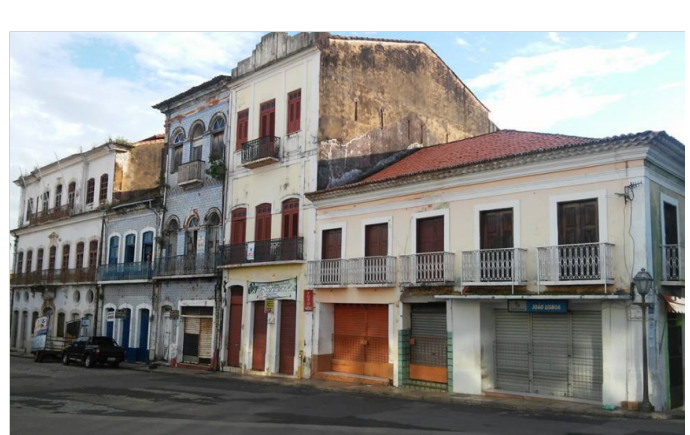

Figura 13: Casarão antigo, São Luís-MA.

Fonte: Arquivo pessoal

Utilizando o comando ( $a = rab2qray(x)$ ;) no Scilab do toolbox, transformamos a matriz em uma imagem de cor cinza (Figura 14) representado os pixels de 0 a 255. Valores esses que representam a tonalidade de cinza em dado píxel variando do preto absoluto (valor 0) ao branco absoluto (valor 255). De outro modo: o valor 0 representa a ausência de luminosidade (cor preta) de dado pixel e o 255 indica a luminosidade máxima do pixel (cor branca).

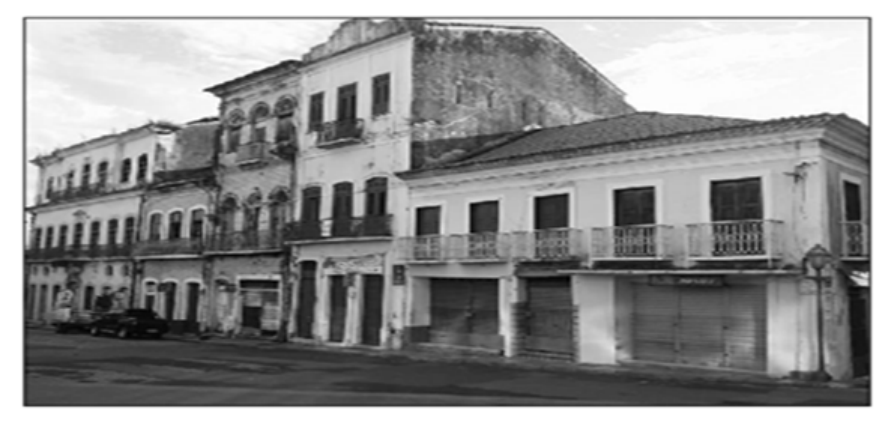

Figura 14: Casarão antigo, São Luís-MA - Escala cinza.

Fonte: Arquivo pessoal

### 4.1 Aplicação dos filtros passa alta no processamento de imagens

Deste ponto em diante será feito a utilização do filtro Laplaciano, um tipo de filtro passa alta, no tratamento de imagens. Na Figura 15 está representada a máscara  $(matrix)$  usada no *Scilab* para o filtro em questão.

Máscara essa que é representada na forma matricial:

$$
\left[\begin{array}{ccc} 0 & -1 & 0 \\ -1 & 4 & -1 \\ 0 & -1 & 0 \end{array}\right].
$$
 (4)

Essa matriz irá percorrer toda a imagem fazendo as devidas alterações.

Figura 15: Filtro Laplaciano no Scilab

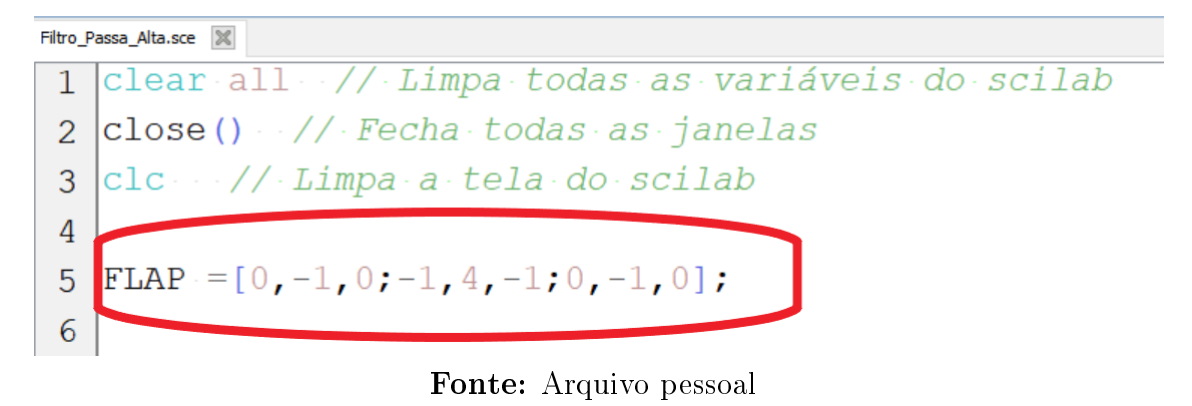

O termo FLAP é apenas uma nomenclatura dada a matriz pelo autor desta obra de tese de mestrado fazendo referência a filtro Laplaciano.

As imagens das Figuras 16 e 17 são imagens originais que serão tratadas pelo filtro Laplaciano.

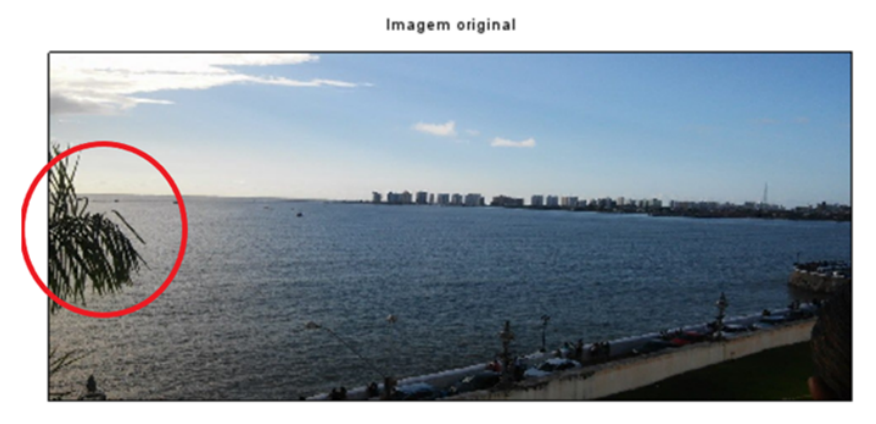

Figura 16: Imagem a ser tratada pelo filtro Laplaciano

Fonte: Arquivo pessoal

#### Figura 17: Imagem a ser tratada pelo filtro Laplaciano

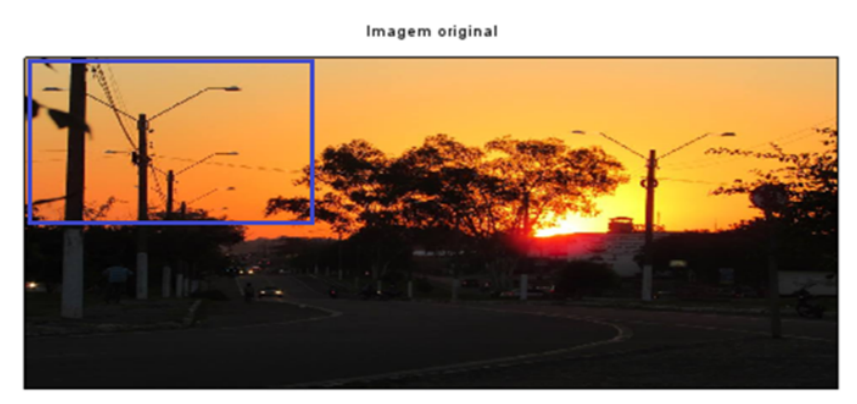

Fonte: Arquivo pessoal

As partes em destaque (vermelho e azul) são regiões onde será aplicado zoom na imagem de forma que se tenha a percepção do efeito que o filtro Laplaciano causa na referida imagem.

Observa-se que na imagem filtrada (Figura 18) os contornos que representam os ramos da planta ficaram em destaque. Do mesmo modo, os postes (Figura 19) também tiveram o seu contorno bem definido.

Em ambos os casos percebe-se nitidamente que os contornos - bordas da imagem - ficam evidenciados. As bordas são priorizadas na aplicação desse filtro.

Na Figura 20 tem-se uma nova imagem em que é aplicado o filtro Laplaciano e sua respectiva imagem filtrada.

De fato, podemos destacar com nitidez as bordas e contornos também nessa figura após a aplicação do filtro.

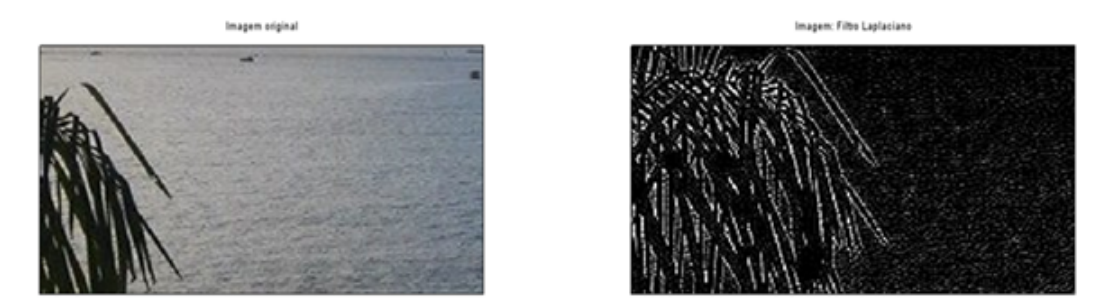

Figura 18: Parte da imagem destacada e sua respectiva imagem pós-filtro.

Fonte: Arquivo pessoal

Figura 19: Parte da imagem destacada e sua respectiva imagem pós-filtro.

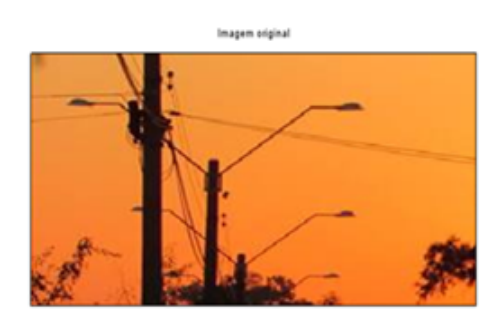

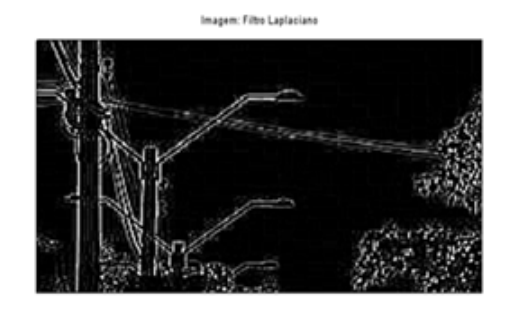

Fonte: Arquivo pessoal

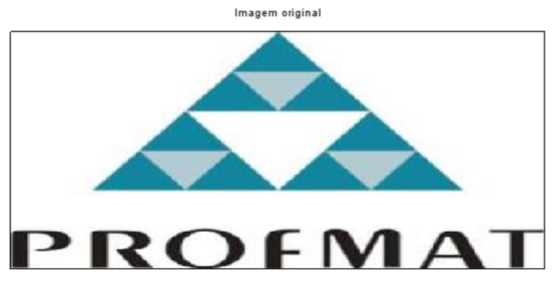

Figura 20: filtro Laplaciano aplicado à imagem.

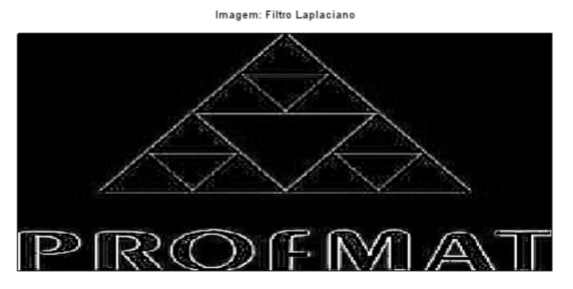

Fonte: Arquivo pessoal

#### • Filtros Sobel e Prewitt

Em seguida, com a imagem da Figura 21 foram feitas a aplicação dos filtros Sobel e Prewitt que também são exemplos de filtros do tipo passa alta.

O exposto na Figura 22 é a aplicação do filtro Sobel e filtro Prewitt. Os dois filtros nessa imagem, assim como em muitas outras imagens-testes, tiveram basicamente os mesmos resultados.

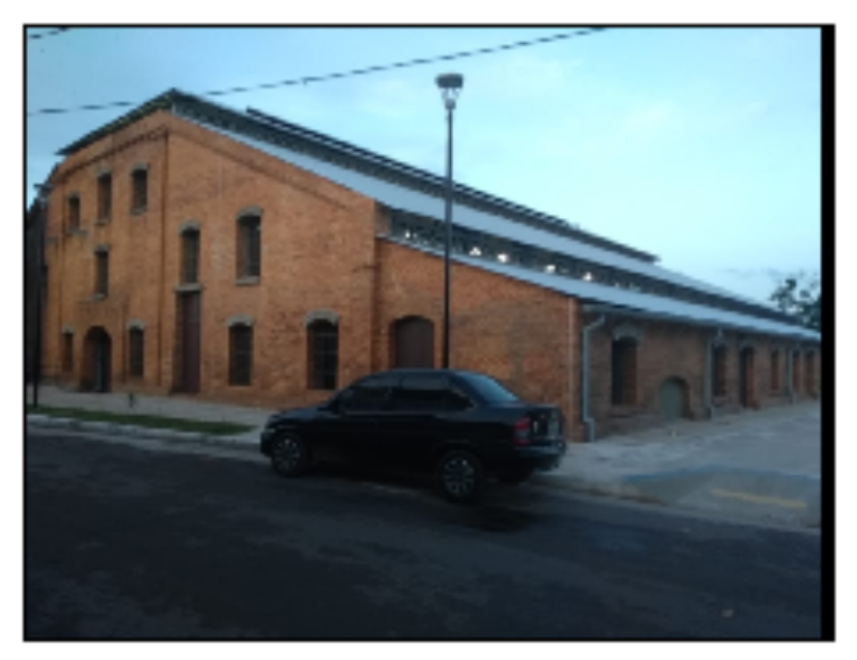

Figura 21: Imagem a ser tratada com os filtros Sobel e Prewitt

Fonte: Arquivo pessoal

Figura 22: Imagens tratadas com os filtros Sobel e Prewitt

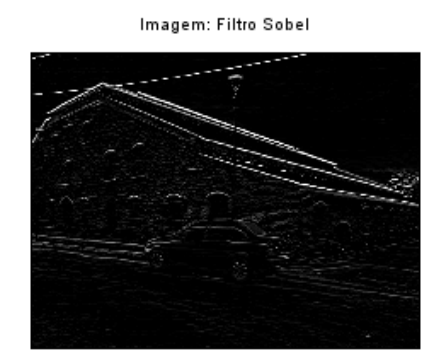

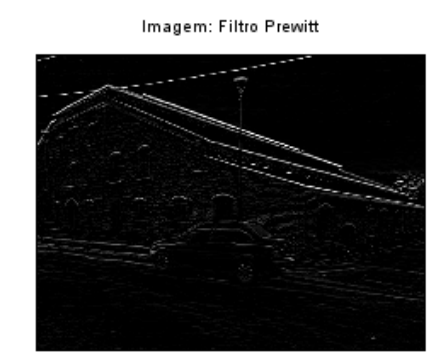

Fonte: Arquivo pessoal

## 4.2 Aplicação dos filtros passa baixa no processamento de imagens

Na imagem da Figura 23 foi feita a aplicação do filtro média quadrática, um tipo de filtro passa baixa.

A partir das alterações realizadas, observa-se que a imagem (Figura 24) sofre um borramento. Nesse filtro, as altas frequências são contidas ou então amenizadas dando preferência às baixas frequências. Esse filtro possui o incômodo visual que é a desfocalização da imagem, ou seja, a imagem fica borrada.

A máscara (matriz) utilizada, no Scilab, na Figura 24 (para esse filtro) está descrito na Figura 25.

#### Figura 23: Imagem a ser aplicado o filtro passa baixa

#### Imagem original

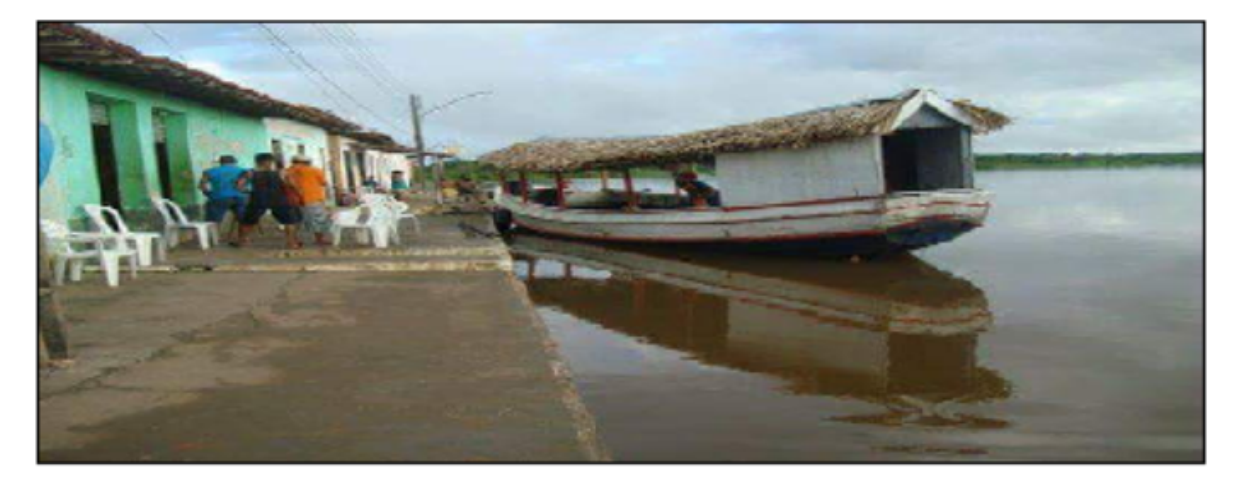

Fonte: Arquivo pessoal

Figura 24: Imagem pós filtro passa baixa

#### Imagem: Filtro Média

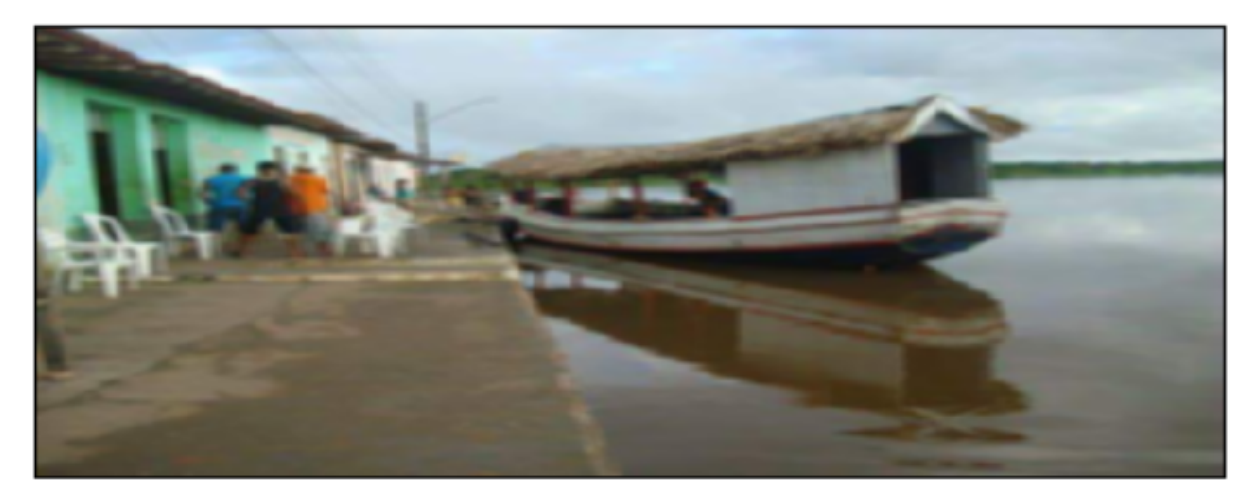

Fonte: Arquivo pessoal

Aplicando-se os filtros passa baixa, na Figura 26, foi observado que é quase imperceptível notar a diferença em relação a imagem original. A diferença só é notada se fizer um zoom na imagem e observada uma região, conforme a Figura 27.

#### Figura 25: Máscara filtro média quadrática

 $\mathsf{x}$  $\mathbf{x}$  $\mathbf{x}$ clear all // limpa todas as variáveis do Scilab clos() // fecha todas as janelas clc // Limpa a tela do Scilab FMQ= (1/9)\* [1,1,1;1,1,1;1,1,1]; Filtro Média quadrada  $n=$ imread ("imag3.png");// imagem original  $a =$ rgb2gray(n);//Torna a imagem cinza IMG1=imfilter(a,FMQ); Imshow(IMG1) Disp(IMG1);// Mostra a matriz formada por valores <u>x x x x x x x x x x x x x x x x</u>  $\boldsymbol{\mathsf{x}}$  $\mathsf{x}$  $\mathbf{x}$ 

Fonte: Arquivo pessoal

Figura 26: Imagem original

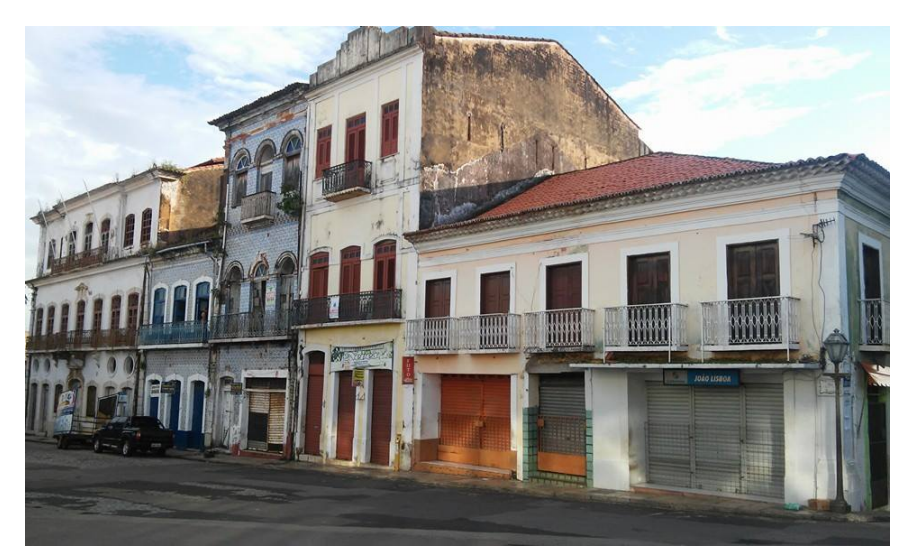

Fonte: Arquivo pessoal

Observa-se que existe uma suavização dos níveis de cinza dos pixels no quadro a direita da Figura 27. Ocorre a suavização da imagem uma vez que os níveis de cinza tendem a aproxima-se dos seus pixels vizinhos.

Como a imagem do Casarão antigo (Figura 13) tem 576 linhas por 960 colunas, será mostrado apenas algumas linhas da matriz formada pelos pixels que correspondem os números de 0 a 255. Essa imagem é representada em forma de matriz de acordo com a Figura 28

Figura 27: Imagem após ter-se usado o filtro de média.

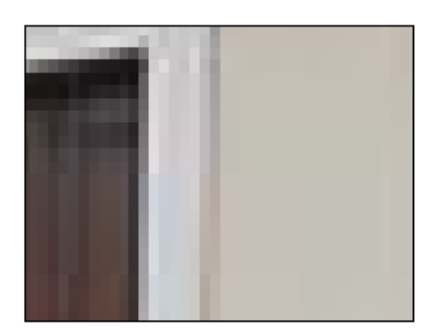

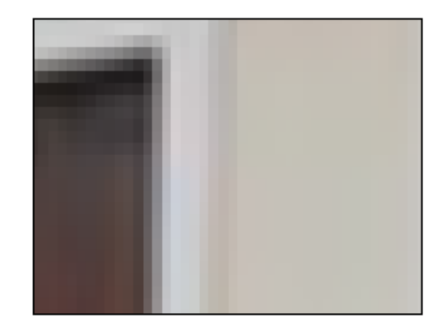

Fonte: Arquivo pessoal

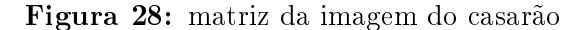

#### column 593 to 608

228 230 230 230 230 230 230 230 230 228 228 228 228 228 228 228 228 230 230 230 230 229 229 229 229 229 229 229 229 230 230 230 230 231 231 231 232 229 229 229 229 229 229 229 229 230 230 230 231 231 231 232 232 228 229 229 229 228 228 228 229 229 230 230 231 232 232 232 228 224 225 231 232 226 225 232 235 234 233 232 231 230 229 230 229 237 231 217 218 231 235 227 234 234 234 234 233 233 232 232 169 215 239 224 215 230 238 228 235 236 236 235 235 235 235 235 87 149 211 232 228 224 229 233 233 234 234 235 235 235 235 235 97 98 130 187 224 226 225 233 230 232 232 233 234 234 234 235 178 103 61 108 185 223 229 228 229 230 231 232 231 232 231 231 202 141 77 72 130 197 227 227 229 230 231 231 231 231 229 229 162 167 135 85 94 164 218 230 229 231 231 231 231 230 229 229 131 173 169 141 84 72 159 223 238 226 233 235 219 224 235 226 137 151 180 207 137 54 87 139 189 230 236 225 236 232 218 228 174 150 161 206 209 180 131 46 122 172 210 222 230 231 228 232 166 165 182 189 200 240 215 101 67 82 186 253 223 216

Fonte: Arquivo pessoal

Devido a imagem (Figura 13) estar na sua forma matricial e considerando essas linhas (Figura 28) tem-se que na Figura 29 destaca-se:

- Os números delimitados pelos quadrados pretos representam regiões de baixa frequência na imagem pois os valores numéricos dos níveis de cinza nos píxels praticamente não variam, seus valores são bem próximos.
- Os píxels delimitados pela cor vermelha representam regiões de alta frequência pois os valores numéricos dos píxels variam de forma repentina.

Figura 29: Regiões de alta e baixa frequência

228 230 230 230 230 230 230 230 230 228 228 228 228 228 228 228 228 230 230 230 230 230 229 229 229 229 229 229 229 229 230 230 230 230 231 231 231 232 229 229 229 229 229 230 230 231 232 232 232 228 224 225 231 232 226 225 232 235 234 233 232 231 230 229 230 229 237 231 217 218 231 235 227 234 234 234 234 233 233 232 232 169 215 239 224 215 230 238 228 235 235 236 235 235 235 235 235 87 149 211 232 228 224 229 233 233 234 234 235 235 235 235 235 37 38 130 187 224 226 225 233 230 232 232 233 234 234 234 235 178 103 61 108 185 223 229 228 229 230 231 232 231 232 231 231 202 141 77 72 130 197 227 227 229 230 231 231 231 231 229 229 162 167 135 85 94 164 218 230 229 231 231 231

Fonte: Arquivo pessoal

Ao aplicar o filtro Laplaciano na imagem do casarão(Figura 13) e retirar a forma matricial após aplicação do filtro observar-se que na matriz formada alguns valores tornam-se zeros. A questão para isso é que o filtro (matriz) destaca as frequências altas,enquanto as de baixa frequência são atenuadas ou até mesmo zeradas, conforme mostrada na matriz da Figura 30.

Figura 30: Matriz da imagem filtrada passa alta

#### column 593 to 608

0 0 0 2 0 0 0 0 0 0 0 255 255 44 0 0 0 1 0 12 20 15 9 2 0 0 0 67 255 255 103 0 0 9 8 19 32 32 28 18 10 6 1 0 46 255 255 150 6 0 3 14 21 26 29 28 24 20 15 0 0 86 255 255 101 0 0 0 2 8 13 18 20 20 20 0 0 0 0 200 164 29 0 0 0 0 0 0 4 7 11 64 0 0 0 83 255 206 14 0 0 0 0 8 9 0 1 72 0 0 0 0 239 255 255 103 0 0 0 0 0 19 12 0 0 0 0 0 0 49 255 255 179 52 0 0 0 2 0 0 0 0 0 0 0 0 0 255 255 145 0 0 3 0 0 56 0 0 44 49 0 0 0 1 255 189 0 0 0 0 15 34 51 70 59 74 67 0 0 0 1 255 255 72 0 0 13

Fonte: Arquivo pessoal

O filtro do tipo passa baixa tem comportamento oposto ao filtro passa alta. Existe um ajuste dos valores da matriz na imagem.

Observa-se na matriz (Figura 31) que houve uma padronização do valores dos pixel.

Figura 31: Matriz da imagem filtrada passa baixa

#### column 593 to  $608\,$

182 183 183 184 185 181 182 182 182 182 182 182 182 182 183 183 183 184 184 185 182 182 182 182 182 182 182 182 183 183 183 184 184 184 186 185 183 183 183 183 183 183 183 183 184 184 185 185 185 186 188 184 183 184 185 184 185 186 187 188 188 188 187 187 188 187 190 186 185 185 187 189 190 191 192 192 192 192 191 190 190 167 189 191 189 188 190 192 194 194 196 196 196 195 195 194 193 136 172 189 194 192 194 195 195 194 195 195 196 196 196 196 195 116 141 169 188 195 196 195 194 192 192 193 194 195 196 197 196 133 122 135 161 185 196 196 193 191 189 189 190 192 194 195 195 170 132 113 128 161 187 196 194 190 187 187 188 190 192 193 193 199 159 121 112 137 172 193 197 192 189 187 187 188 190 191 192 207 182 154 125 121 144 175 195 197 194 191 189 188 189 191 191 202 194 188 160 128 121 142 173 190 196 196 193 191 190 190 190 201 199 207 195 163 134 122 140 160 184 193 196 193 191 190 190 200 204 214 218 205 179 142 124 122 153 182 199 199 193 191 190 201 206 213 222 227 220 187 142 105 118 161 197 205 197 192 191 195 205 209 216 225 231 221 178 123 101 129 172 199 201 195 191 188 202 207 214 221 227 229 205 161 116 104 129 168 191 194 191

Fonte: Arquivo pessoal

## 5 CONSIDERAÇÕES FINAIS

Este trabalho foi dedicado ao estudo das Matrizes que faz parte do currículo de Matemática do Ensino Médio. É necessário que os professores estabeleçam a relação entre o que esta sendo estudado em sala de aula com o cotidiano do aluno.

Nesse intuito acredita-se que o professor necessite tornar suas aulas mais atrativas e que busque o interesse do aluno e que este venha a ter entendimento das Matrizes e que tal conteúdo tenha aplicação direta no seu dia a dia.

Boa parte dos alunos são detentores de posse de celulares e em sua vida diária tem por hábito tirarem fotos para, dentre outros fins, postarem em suas redes sociais. Em muitos desses momentos eles optam por aplicarem filtros digitais a essas imagens. Esses filtros são exatamente matrizes.

No estudo realizado foi feito o uso do software Scilab. Daí podemos fazer um apelo aos professores que venham a usar os laboratórios de sua escola com finalidade de ser um facilitador nesse processo de ensino e aprendizagem ao utilizarem o software.

Considerando os resultados aqui expostos, podemos afirmar que, embora a manipulação de imagens tenha se tornado uma atividade corriqueira, a matemática se faz presente nessas ações. Por meio dos ltros gerados através de cálculos matemáticos, sob a forma das matrizes, a matemática contribui, positivamente, no âmbito digital, por vezes atribuído unicamente à informática.

Este trabalho dissertativo veio a colaborar com o estudo da Matriz visto que as aplicações dos filtros sobre as imagens tiveram resultados significativos.

Então é de se esperar que as ideias trabalhadas no decorrer deste trabalho venham a promover discussões, indagações e reflexões referentes ao tema Matrizes no Ensino Médio.

### Referências

- [1] ANTON, Howard; BUSBY , Robert C. Álgebra Linear Contemporânea. Porto Alegre: BOOKMAN, 2006.
- [2] ANTUNES, Fernando Luiz Marcelo; LEÃO, Ruth Pastôra Saraiva; SAMPAIO, Raimundo Furtado. Harmônico em Sistemas Elétricos, Rio de Janeiro: ELSIVIER, 2014.
- [3] BARBOSA, José Augusto Trigo. Noções sobre Matrizes e Sistemas de Equações Lineares., 2nd Cidade do Porto: FEUP Edições, 2011.
- [4] BOYER, C.B. História da matemática. Ed 2ª. São Paulo: Edgar Blucher, 2001.
- [5] CALLIOLI, C. A.; DOMINGUES, H. H. e Costa, R. C. F. Álgebra Linear e Aplica- $\zeta$ ões. Atual Editora, 6<sup>a</sup> edição, 1990.
- [6] BRASIL. Parâmetros Curriculares Nacionais. Brasília: MEC/SEF, 1997.
- [7] EVES, Howard. Introdução a História da Matemática. Tradução: Hygino Domingues. Campinas, SP. Editora da UNICAMP, 2004
- [8] FREITAS, Claudio Fróes. Imaginologia:odontologia Essencial. São Paulo: Artes Médicas, 2013.
- [9] GONZALEZ, R. C.; WOODS, R. E. : Processamento de Imagens Digitais., Editora Blutcher: São Paulo. 509 p. ISBN: 85-212-0264-44.
- [10] GUAJARATI, Damodar N; PORTER, Dawn C. Economia Básica. ed 5ª. Porto Alegra: AMGH,2011
- [11] Howard, A.Anton; BUSBY, Robert C. Álgebra Linear Contemporânea. São Paulo : ISBN,2006 .
- [12] Howard; Anton. RORRES, Chirs. Ed 10<sup>a</sup>. Álgebra Linear com Aplicações. Porto Alegre: BOOKMAN, 2012.
- [13] IEZZI, Gelson; et. al. Matemática: ciência e aplicações, volume 2. 9 ed. São Paulo: Saraiva, 2016
- [14] LACERDA, Willian Soares. Introdução ao Scilab. 2011. Disponível em :le:///C:/Users/Cliente/Desktop/scilab-introducao.pdf.Acesso em 03/06/2018.
- [15] Leão, Lúcia. Interlab: labirintos do pensamento contemporâneo. São Paulo: FAPESP, 2009.
- [16] LEMOS, Nivaldo A. Mecânica Analítica. Ed 2<sup>ª</sup>. São Paulo: Livraria da Física, 2007.
- [17] LIMA, Diana Maia de; GONZALES, Luís Eduardo Fernandes. Matemática Aplicada à Informática, 2011.
- [18] MENESES , P.R; Introdução ao Processamento de imagens. Brasília; UNB,2012.
- [19] MULLER, Daniel Nehme; DARONCO, Everaldo Luis.Filtros Espaciais Passa Baixa., 2000. 21 p. Programa de Pós Graduação em Computação (Pós Graduação em Computação) Universidade Federal do Rio Grande do Sul, Rio Grande do Sul, 2000.
- [20] NASCIMENTO, Heloísa Rodrigues; DE ABREU, Yolanda Vieira. Geotecnología e o planejamento da agricultura de energia., Málaga, Espanha: Eumed, Net, Universidade de Málaga, 2012. (INPE/ DPI, 2001 apud Batista; AFONSO).
- [21] OLIVEIRA , Alexadre Maniçoba; CORTEZ , Regis ; NETO, Antonio Mendes de Oliveira. Scilab: uma abordagem prática aplicada a problemas reais de engenharia. São Paulo : ISBN, 2016.
- [22] Paiva, Manoel. Matemática Paiva, volume 1. 3 ed. São Paulo: Moderna, 2015.
- [23] PLATÃO(2002). A República. Lisboa, Europa-América, [s.d.]. in BOTELHO, Silvia Silva da Costa. Processamento Digital de Imagens - Conceitos básicos de imagens., Disponível em:  $\langle \text{http://www.ee.furg.br/ silviach/DIP/Conceitos Básicos.html}\rangle$ . Acesso em: 3 jul. 2018.
- [24] RAMALHO, G. L. B; FERREIRA, Daniel S.; REBOUÇAS FILHO, Pedro P.; SOM-BRA DE MEDEIROS, Fátima. Análise e classificação de imagens baseadas em características de textura utilizando matrizes de co-ocorrência, JCR v. 94, p. 406-415, n. 2014.
- [25] REVISTA ÁRVORE. Minas Gerais: SIF. jan-mar-130 páginas. Vol. 25, N° 3, 2001.
- [26] ROBERTS, M.J. Fundamentos de Sinais e Sistemas. , Minas Gerais: Mcgraw Hill, 2009.
- [27] ROCHOL, Juerge. Comunicação de Dados. 22 vol. Porto Alegre: Bookman, 2012.
- [28] SANTOS, Marcus Vinicius Faria. Matrizes e sistema. São Paulo: Cubo, 2014.
- [29] SAFIER, Fred. Pré- cálculo. SÃO PAULO: ISBN, 2009.
- [30] Scilab. Sítio Oficial do SciLab. Disponível em: http://www.scilab.org/